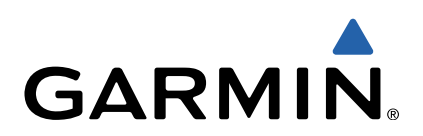

# Forerunner 620 Benutzerhandbuch

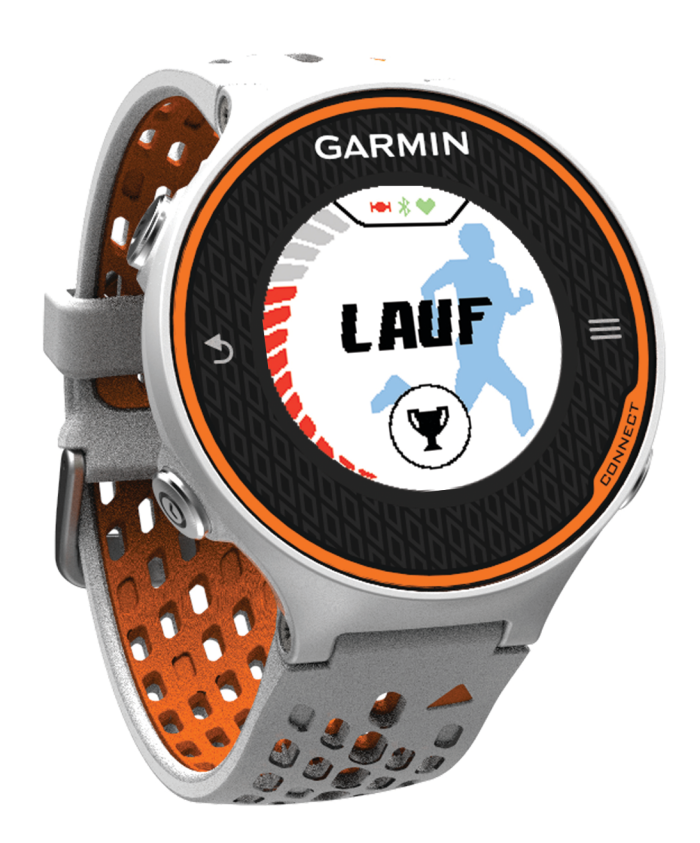

Alle Rechte vorbehalten. Gemäß Urheberrechten darf dieses Handbuch ohne die schriftliche Genehmigung von Garmin weder ganz noch teilweise kopiert werden. Garmin behält sich das Recht vor, Änderungen und Verbesserungen an seinen Produkten vorzunehmen und den Inhalt dieses Handbuchs zu ändern, ohne Personen oder Organisationen über solche Änderungen oder Verbesserungen informieren zu müssen. Unter [www.garmin.com](http://www.garmin.com) finden Sie aktuelle Updates sowie zusätzliche Informationen zur Verwendung dieses Produkts.

Garmin<sup>®</sup>, das Garmin Logo, Auto Lap®, Auto Pause®, Forerunner® und Virtual Partner® sind Marken von Garmin Ltd. oder deren Tochtergesellschaften und sind in den USA und anderen Ländern eingetragen. ANT+™, Garmin Connect™, Garmin Express™ und HRM-Run™ sind Marken von Garmin Ltd. oder deren Tochtergesellschaften. Diese Marken dürfen nur mit ausdrücklicher Genehmigung von Garmin verwendet werden.

Die Wortmarke Bluetooth® und die Logos sind Eigentum von Bluetooth SIG, Inc. und werden von Garmin ausschließlich unter Lizenz verwendet. The Cooper Institute® sowie alle verbundenen Marken sind Eigentum von The Cooper Institute. Firstbeat® und Analyzed by Firstbeat sind eingetragene oder nicht eingetragene Marken von Firstbeat Technologies Ltd. Mac® ist eine eingetragene Marke von Apple Computer, Inc. Windows® und Windows NT® sind in den USA und anderen Ländern eingetragene Marken der Microsoft Corporation. Wi-Fi® ist Marken und Markennamen sind Eigentum ihrer jeweiligen Inhaber.

Dieses Produkt ist ANT+™ zertifiziert. Unter [www.thisisant.com/directory](http://www.thisisant.com/directory) finden Sie eine Liste kompatibler Produkte und Apps.

## **Inhaltsverzeichnis**

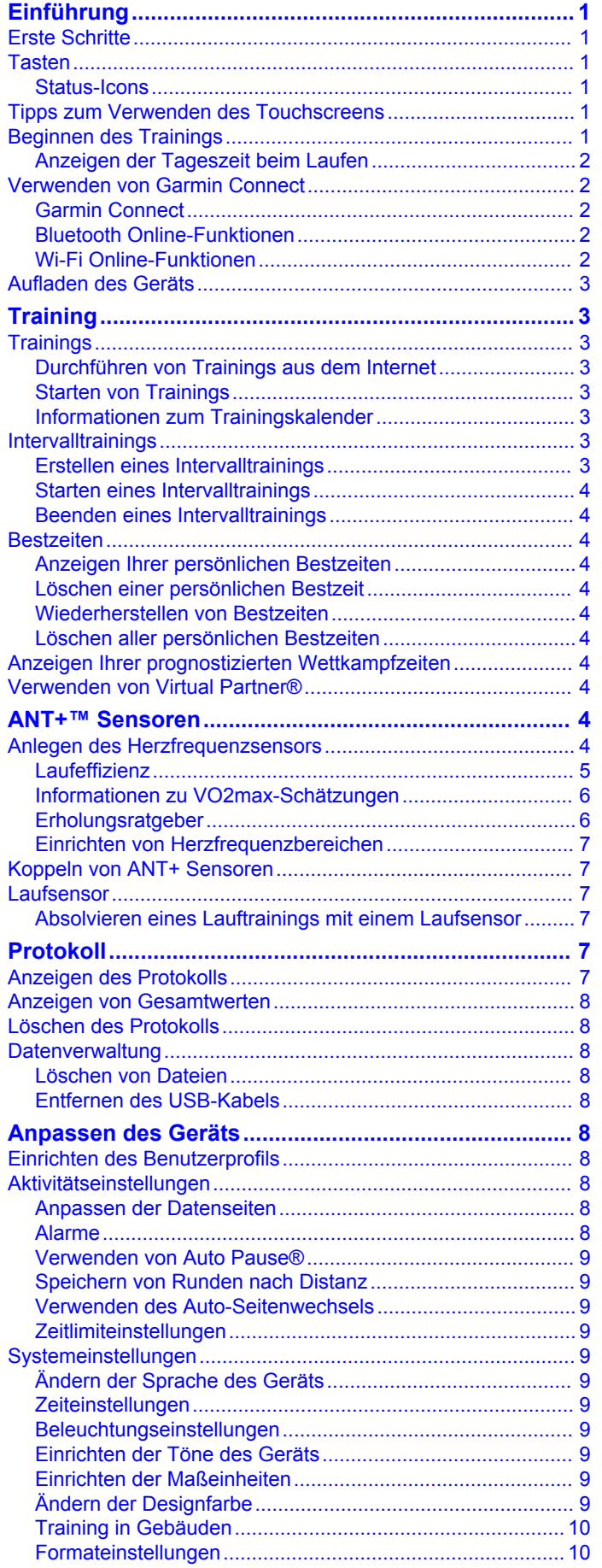

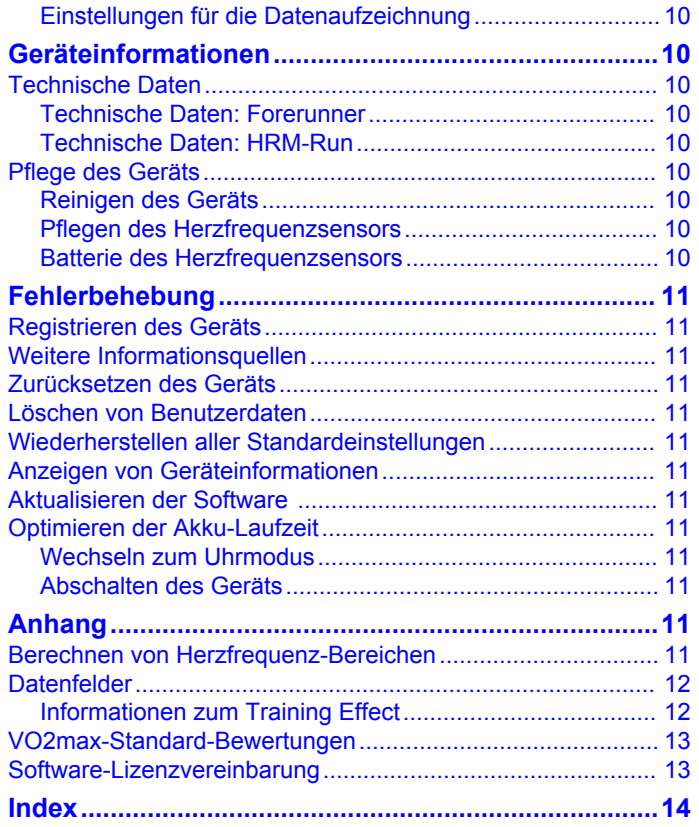

## **Einführung**

#### **WARNUNG**

<span id="page-4-0"></span>Lesen Sie alle Produktwarnungen und sonstigen wichtigen Informationen der Anleitung *Wichtige Sicherheits- und Produktinformationen*, die dem Produkt beiliegt.

Lassen Sie sich stets von Ihrem Arzt beraten, bevor Sie ein Trainingsprogramm beginnen oder ändern.

## **Erste Schritte**

Führen Sie bei der ersten Verwendung des Geräts folgende Schritte aus, um das Gerät einzurichten und die grundlegenden Funktionen kennenzulernen.

- **1** Laden Sie das Gerät auf [\(Seite 3](#page-6-0)).
- **2** Legen Sie den optional erhältlichen Herzfrequenzsensor an ([Seite 4](#page-7-0)).
- **3** Beginnen Sie mit dem Training (Seite 1).
- **4** Laden Sie das Training auf Garmin Connect™ hoch ([Seite 2](#page-5-0)).
- **5** Registrieren Sie das Gerät ([Seite 11\).](#page-14-0)
- **6** Erhalten Sie weitere Informationen ([Seite 11\).](#page-14-0)

## **Tasten**

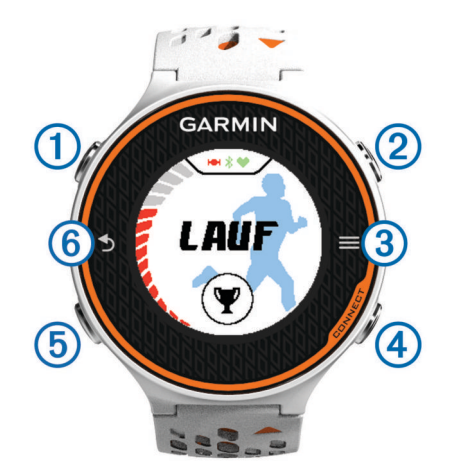

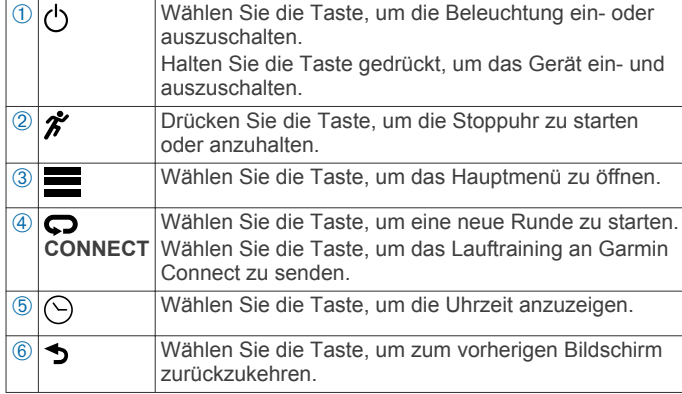

#### **Status-Icons**

Icons werden oben im Hauptmenü angezeigt. Wenn ein Icon blinkt, sucht das Gerät ein Signal. Wenn das Icon leuchtet, wurde das Signal gefunden oder der Sensor ist verbunden.

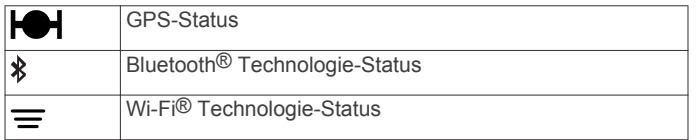

Herzfrequenz-Status

Laufsensor-Status

### **Tipps zum Verwenden des Touchscreens**

Bevor Sie ein Lauftraining beginnen, sollten Sie die Verwendung des Touchscreens üben.

- Wählen Sie eine beliebige Taste (mit Ausnahme von <sup>0</sup>), und tippen Sie auf den Touchscreen, um das Gerät zu entsperren.
- Tippen Sie auf den Touchscreen, um den nächsten Datenbildschirm anzuzeigen.
- Wählen Sie den Touchscreen aus, um Meldungen und Alarme zu bestätigen.
- Wählen Sie den oberen und unteren Bereich des Touchscreens aus, um Menüs, Optionen und Einstellungen zu durchblättern.

Sie können auch mit dem Finger über den Bildschirm fahren, um Elemente zu durchblättern. Berühren Sie den oberen und unteren Bereich des Touchscreens länger, um das Blättern zu beschleunigen.

- Berühren Sie auf einem Datenbildschirm ein Datenfeld länger, um das Feld zu ändern.
- Wählen Sie  $\checkmark$ , um eine Meldung zu schließen oder eine Auswahl zu bestätigen.

• Führen Sie jede Touchscreen-Auswahl einzeln durch.

## **Beginnen des Trainings**

Das Gerät wird teilweise aufgeladen ausgeliefert. Möglicherweise müssen Sie das Gerät aufladen ([Seite 3\)](#page-6-0), bevor Sie das Training beginnen.

- 1 Halten Sie  $\Diamond$  gedrückt, um das Gerät einzuschalten.
- **2** Wählen Sie eine beliebige Taste bei der Uhrzeit-Ansicht (mit Ausnahme von  $\mathcal{Q}$ ), und tippen Sie auf den Touchscreen, um das Gerät zu entsperren.
- **3** Gehen Sie nach draußen, und warten Sie, während das Gerät Satelliten erfasst.

Es kann einige Minuten dauern, bis Satellitensignale empfangen werden. Die Balken für das Satellitensignal werden grün angezeigt, und die Stoppuhr-Datenseite wird eingeblendet.

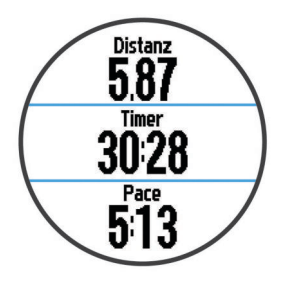

- 4 Wählen Sie  $\hat{\mathcal{F}}$ , um die Stoppuhr zu starten.
- **5** Beginnen Sie ein Training.
- **6** Wählen Sie nach dem Lauftraining die Taste  $\hat{\boldsymbol{\pi}}$ , um die Stoppuhr anzuhalten.
- **7** Wählen Sie eine Option:
	- Wählen Sie **Speichern**, um das Training zu speichern und die Stoppuhr zurückzusetzen. Es wird eine Zusammenfassung angezeigt.

Sie können auch die Option  $\rightarrow$  wählen, um eine Meldung zu schließen.

<span id="page-5-0"></span>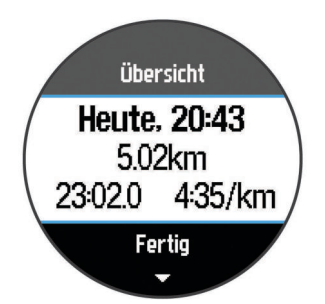

**HINWEIS:** Sie können das Training jetzt auf Garmin Connect hochladen.

• Wählen Sie **Verwerfen**, um das Training zu löschen.

#### **Anzeigen der Tageszeit beim Laufen**

- **1** Wählen Sie  $\odot$ .
- **2** Wählen Sie  $\odot$ , um zur vorherigen Datenseite zurückzukehren.

## **Verwenden von Garmin Connect**

Sie können sämtliche Aktivitätsdaten für eine umfassende Analyse auf Garmin Connect hochladen. Mit Garmin Connect können Sie eine Karte Ihrer Aktivitäten anzeigen und Aktivitäten an Freunde weitergeben.

- **1** Schließen Sie das Gerät mit dem USB-Kabel an den Computer an.
- **2** Rufen Sie die Website [www.garminconnect.com/start](http://www.garminconnect.com/start) auf.
- **3** Folgen Sie den Anweisungen auf dem Bildschirm.

#### **Garmin Connect**

Sie können bei Garmin Connect eine Verbindung mit Ihren Freunden herstellen. Bei Garmin Connect finden Sie Tools, um Trainings zu verfolgen, zu analysieren und weiterzugeben und um sich gegenseitig anzuspornen. Zeichnen Sie die Aktivitäten Ihres aktiven Lifestyles wie Lauftrainings, Spaziergänge, Schwimmtrainings, Wanderungen, Triathlons und mehr auf. Erstellen Sie unter [www.garminconnect.com/start](http://www.garminconnect.com/start) ein kostenloses Konto.

- **Speichern von Aktivitäten**: Nachdem Sie eine Aktivität mit dem Gerät abgeschlossen und gespeichert haben, können Sie diese auf Garmin Connect hochladen und sie dort beliebig lange speichern.
- **Analysieren von Daten**: Sie können detaillierte Informationen zu Ihrer Aktivität anzeigen, z. B. Zeit, Distanz, Höhe, Herzfrequenz, Kalorienverbrauch, Schrittfrequenz, VO2max, Laufeffizienz, eine Kartenansicht von oben, Diagramme zu Pace und Geschwindigkeit sowie anpassbare Berichte.

**HINWEIS:** Zur Erfassung einiger Daten ist optionales Zubehör erforderlich, beispielsweise ein Herzfrequenzsensor.

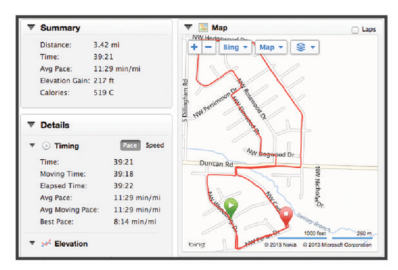

- **Planen von Trainings**: Sie können ein Fitnessziel auswählen und einen der nach Tagen unterteilten Trainingspläne laden.
- **Weitergeben von Aktivitäten**: Sie können eine Verbindung mit Freunden herstellen, um gegenseitig Aktivitäten zu verfolgen, oder Links zu den Aktivitäten auf Ihren Lieblingswebsites sozialer Netzwerke veröffentlichen.

#### **Bluetooth Online-Funktionen**

Der Forerunner bietet unter Verwendung der Anwendung Garmin Connect Mobile verschiedene Bluetooth Online-Funktionen für Ihr kompatibles Smartphone oder mobiles Gerät. Weitere Informationen finden Sie unter [www.garmin.com](http://www.garmin.com/intosports/apps) [/intosports/apps](http://www.garmin.com/intosports/apps).

- **LiveTrack**: Ermöglicht es Freunden und Familie, Ihren Wettkämpfen und Trainingsaktivitäten in Echtzeit zu folgen. Sie können Trackingfreunde per Email oder über soziale Medien einladen, damit diese Ihre Livedaten auf einer Trackingseite von Garmin Connect anzeigen können.
- **Hochladen von Aktivitäten auf Garmin Connect**: Ihre Aktivität wird automatisch an Garmin Connect gesendet, sobald Sie die Aufnahme abschließen.
- **Herunterladen von Trainings und Strecken**: Ermöglicht es Ihnen, in der Anwendung nach Trainings und Strecken zu suchen. Sie können drahtlos eine oder mehrere Dateien an den Forerunner senden.
- **Interaktion mit sozialen Medien**: Ermöglicht es Ihnen, Updates auf Ihrer Lieblingswebsite sozialer Medien zu aktualisieren, wenn Sie eine Aktivität auf Garmin Connect hochladen.

#### *Koppeln Ihres Smartphones mit dem Forerunner*

- **1** Laden Sie unter [www.garmin.com/intosports/apps](http://www.garmin.com/intosports/apps) die Anwendung Garmin Connect Mobile auf Ihr Smartphone herunter.
- **2** Achten Sie darauf, dass das Smartphone und der Forerunner nicht weiter als 10 m (33 Fuß) voneinander entfernt sind.
- **3** Wählen Sie im Hauptmenü des Forerunner die Option  $\equiv$  > **Einstellungen** > **Drahtlos** > **Bluetooth** > **Mobiles Gerät koppeln**.
- **4** Öffnen Sie die Anwendung Garmin Connect Mobile, und folgen Sie den Anweisungen auf dem Bildschirm, um ein Gerät zu verbinden.

Die Anweisungen werden während der Grundeinstellungen angezeigt. Sie können aber auch die Option > **Mein Gerät** wählen.

#### *Deaktivieren der drahtlosen Bluetooth Technologie*

- Wählen Sie im Forerunner Hauptmenü > **Einstellungen** > **Drahtlos** > **Bluetooth** > **Status** > **Aus**.
- Informationen zum Deaktivieren der drahtlosen Bluetooth Technologie finden Sie im Handbuch Ihres Mobilgeräts.

#### **Wi-Fi Online-Funktionen**

Der Forerunner bietet Wi-Fi Online-Funktionen. Die Garmin Connect Mobile-Anwendung ist nicht für die Nutzung der Wi-Fi Verbindung erforderlich.

- **Hochladen von Aktivitäten auf Garmin Connect**: Ihre Aktivität wird automatisch an Garmin Connect gesendet, sobald Sie die Aufnahme abschließen.
- **Trainings und Trainingspläne**: Wenn Sie Trainings und Trainingspläne an den Forerunner senden möchten, verbinden Sie das Gerät mit dem USB-Kabel mit dem Computer.
- **Software-Updates**: Der Forerunner lädt das aktuelle Software-Update herunter, wenn eine Wi-Fi Verbindung verfügbar ist. Wenn Sie das Gerät das nächste Mal einschalten oder entsperren, können Sie den Anweisungen auf dem Bildschirm folgen, um das Software-Update zu installieren.

#### *Einrichten der Wi-Fi Verbindung auf dem Forerunner* Bevor Sie eine Aktivität drahtlos hochladen können, müssen Sie ein Lauftraining auf dem Gerät gespeichert haben. Außerdem muss die Stoppuhr angehalten werden.

**1** Laden Sie unter [www.garminconnect.com/start](http://www.garminconnect.com/start) die Anwendung Garmin Express™ Fit herunter.

<span id="page-6-0"></span>**2** Folgen Sie den Anweisungen auf dem Bildschirm, um Wi-Fi mit Garmin Express Fit einzurichten.

**TIPP:** Sie können das Gerät jederzeit registrieren.

Das Gerät versucht jetzt, die gespeicherte Aktivität nach jedem Training auf Garmin Connect hochzuladen. Außerdem können Sie auf dem Forerunner die Option **CONNECT**  wählen, um mit dem Hochladen gespeicherter Aktivitäten zu beginnen.

#### *Deaktivieren der drahtlosen Wi-Fi Technologie*

- Wählen Sie im Forerunner Hauptmenü > **Einstellungen** > **Drahtlos** > **WLAN** > **Aus**.
- Informationen zum Deaktivieren der drahtlosen Wi-Fi Technologie finden Sie im Handbuch Ihres Mobilgeräts.

## **Aufladen des Geräts**

#### **WARNUNG**

Dieses Gerät ist mit einem Lithium-Ionen-Akku ausgestattet. Lesen Sie alle Produktwarnungen und sonstigen wichtigen Informationen der Anleitung *Wichtige Sicherheits- und Produktinformationen*, die dem Produkt beiliegt.

In die Ladehalterung ist ein Magnet integriert. In bestimmten Fällen können Magneten zu Störungen einiger medizinischer Geräte führen, darunter Herzschrittmacher und Insulinpumpen. Achten Sie darauf, dass die Ladehalterung nicht in die Nähe derartiger medizinischer Geräte kommt.

#### *HINWEIS*

In die Ladehalterung ist ein Magnet integriert. In bestimmten Fällen können Magneten einige elektronische Geräte beschädigen, darunter Festplatten in Laptops. Seien Sie vorsichtig, wenn sich die Ladehalterung in der Nähe elektronischer Geräte befindet.

Zum Schutz vor Korrosion sollten Sie die Kontakte und den umliegenden Bereich vor dem Aufladen oder dem Anschließen an einen Computer sorgfältig abtrocknen.

- **1** Schließen Sie das USB-Kabel an einen USB-Anschluss des Computers an.
- **2** Richten Sie die Stifte der Ladeklemme auf die Kontakte an der Rückseite des Geräts aus, und drücken Sie die Ladeklemme ① auf das Gerät, bis sie einrastet.

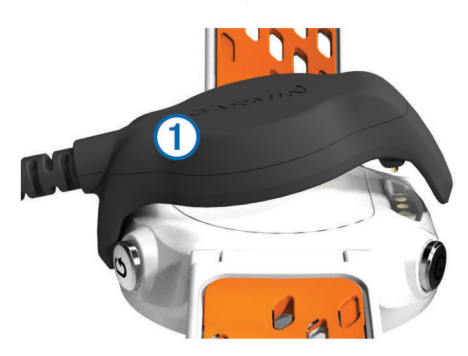

**3** Laden Sie das Gerät vollständig auf.

## **Training**

## **Trainings**

Sie können benutzerdefinierte Trainings mit Zielvorgaben für jeden Trainingsabschnitt sowie für verschiedene Distanzen, Zeiten und Kalorienwerte erstellen. Sie können Trainings mit Garmin Connect oder einen Trainingsplan mit integrierten Trainings in Garmin Connect auswählen und dann auf das Gerät übertragen.

Die Planung von Trainings ist mit Garmin Connect möglich. Sie können Trainings im Voraus planen und auf dem Gerät speichern.

#### **Durchführen von Trainings aus dem Internet**

Bevor Sie eine Strecke von Garmin Connect herunterladen können, müssen Sie über ein Konto bei Garmin Connect verfügen [\(Seite 2](#page-5-0)).

- **1** Verbinden Sie das Gerät mit dem Computer.
- **2** Rufen Sie die Website [www.garminconnect.com/workouts](http://www.garminconnect.com/‍workouts) auf.
- **3** Erstellen und speichern Sie ein Training.
- **4** Wählen Sie **An Gerät senden**, und folgen Sie den Anweisungen auf dem Bildschirm.
- **5** Trennen Sie das Gerät vom Computer.

#### **Starten von Trainings**

Bevor Sie ein Training starten können, müssen Sie es von Garmin Connect herunterladen.

- **1** Wählen Sie > **Meine Trainings**.
- **2** Wählen Sie ein Training aus.
- **3** Wählen Sie **Training starten**.

Wenn Sie mit einem Training begonnen haben, zeigt das Gerät die einzelnen Trainingsabschnitte, die Zielvorgabe (sofern vorhanden) und die aktuellen Trainingsdaten an.

#### **Informationen zum Trainingskalender**

Der Trainingskalender auf Ihrem Gerät ist eine Erweiterung des Trainingskalenders oder -plans, den Sie in Garmin Connect einrichten. Sobald Sie Trainings zum Garmin Connect Kalender hinzugefügt haben, können Sie diese an Ihr Gerät senden. Alle geplanten Trainings, die an das Gerät gesendet werden, werden nach Datum sortiert in der Trainingskalenderliste angezeigt. Wenn Sie einen Tag im Trainingskalender auswählen, können Sie das Training anzeigen oder absolvieren. Das geplante Training bleibt auf Ihrem Gerät, unabhängig davon, ob Sie es absolvieren oder überspringen. Wenn Sie geplante Trainings vom Garmin Connect senden, überschreiben diese den vorhandenen Trainingskalender.

#### *Verwenden von Garmin Connect Trainingsplänen*

Bevor Sie einen Trainingsplan von Garmin Connect herunterladen können, müssen Sie über ein Konto bei Garmin Connect verfügen [\(Seite 2](#page-5-0)).

Sie können Garmin Connect nach einem Trainingsplan durchsuchen, Trainings planen und den Plan auf Ihr Gerät herunterladen.

- **1** Verbinden Sie das Gerät mit dem Computer.
- **2** Rufen Sie die Website [www.garminconnect.com](http://www.garminconnect.com) auf.
- **3** Wählen Sie **Planen** > **Trainingspläne**.
- **4** Wählen Sie einen Trainingsplan aus, und legen Sie einen Zeitraum fest.
- **5** Wählen Sie **Planen** > **Kalender**.
- **6** Wählen Sie  $\geq$ , und folgen Sie den Anweisungen auf dem Bildschirm.

## **Intervalltrainings**

Sie können Intervalltrainings basierend auf Distanz oder Zeit erstellen. Das Gerät speichert Ihr persönliches Intervalltraining, bis Sie ein anderes Intervalltraining erstellen. Sie können offene Intervalle für Trainings auf einer Bahn und Laufstrecken mit bekannter Entfernung verwenden. Wenn Sie  $\bigcirc$  auswählen, zeichnet das Gerät ein Intervall auf und wechselt zu einem Erholungsintervall.

#### **Erstellen eines Intervalltrainings**

**1** Wählen Sie ♥ > Intervalle > Bearbeiten > Intervall > Typ.

- <span id="page-7-0"></span>**2** Wählen Sie **Distanz**, **Zeit** oder **Geöffnet**. **TIPP:** Sie können ein offenes Intervall erstellen, indem Sie den Typ auf **Geöffnet** setzen.
- **3** Wenn nötig können Sie eine Distanz oder einen Wert für das Zeitintervall des Trainings eingeben und  $\sqrt{}$  wählen.
- **4** Wählen Sie **Pause**.
- **5** Wählen Sie **Distanz**, **Zeit** oder **Geöffnet**.
- **6** Wenn nötig können Sie eine Distanz oder einen Wert für das Zeitintervall der Pause eingeben und ✔ wählen.
- **7** Wählen Sie eine oder mehrere Optionen:
	- Um die Anzahl der Wiederholungen festzulegen, wählen Sie **Wiederholen**.
	- Um ein offenes Aufwärmprogramm zu Ihrem Training hinzuzufügen, wählen Sie **Aufwärmen** > **Ein**.
	- Um ein offenes Auslaufprogramm zu Ihrem Training hinzuzufügen, wählen Sie **Auslaufen** > **Ein**.

#### **Starten eines Intervalltrainings**

- 1 Wählen Sie  $\Psi$  > Intervalle > Training starten.
- 2 Wählen Sie  $\hat{\mathcal{X}}$ .
- **3** Wenn Ihr Intervalltraining ein Aufwärmprogramm umfasst, wählen Sie  $\Box$  um mit dem ersten Intervall zu beginnen.
- **4** Folgen Sie den Anweisungen auf dem Bildschirm.
- Nach Abschluss aller Intervalle wird eine Meldung angezeigt.

#### **Beenden eines Intervalltrainings**

- Sie können jederzeit  $\blacktriangleright$  wählen, um ein Intervall zu beenden.
- Sie können jederzeit  $\hat{\mathcal{F}}$  wählen, um die Stoppuhr anzuhalten.
- Wenn Sie Ihrem Intervalltraining ein Auslaufprogramm hinzugefügt haben, wählen Sie  $\bigcirc$ , um das Intervalltraining zu beenden.

### **Bestzeiten**

Wenn Sie ein Training abschließen, werden auf dem Gerät neue Bestzeiten angezeigt, die Sie während des Trainings aufgestellt haben. Zu den Bestzeiten zählt u. a. die schnellste Zeit mehrerer normaler Laufdistanzen und die längste Strecke.

#### **Anzeigen Ihrer persönlichen Bestzeiten**

- **1** Wählen Sie > **Bestzeiten**.
- **2** Wählen Sie eine Bestzeit.
- **3** Wählen Sie **Bestzeit anzeigen**.

## **Löschen einer persönlichen Bestzeit**

- 1 Wählen  $\equiv$  > **Bestzeiten**.
- **2** Wählen Sie eine Bestzeit, die löschen möchten.
- **3** Wählen Sie **Bestzeit löschen** > **Ja**.

**HINWEIS:** Dadurch werden keine gespeicherten Aktivitäten gelöscht.

#### **Wiederherstellen von Bestzeiten**

Sie können alle Bestzeiten auf die zuvor gespeicherten Bestzeiten zurücksetzen.

- **1** Wählen Sie > **Bestzeiten**.
- **2** Wählen Sie eine Bestzeit, die wiederhergestellt werden soll.
- **3** Wählen Sie **Zurück** > **Ja**.

**HINWEIS:** Dadurch werden keine gespeicherten Aktivitäten gelöscht.

#### **Löschen aller persönlichen Bestzeiten**

Wählen Sie > **Bestzeiten** > **Alle Bestzeiten löschen** > **Ja**.

**HINWEIS:** Dadurch werden keine gespeicherten Aktivitäten gelöscht.

## **Anzeigen Ihrer prognostizierten Wettkampfzeiten**

Bevor Sie Ihre prognostizierten Wettkampfzeiten anzeigen können, müssen Sie einen Herzfrequenzsensor anlegen und ihn mit dem Gerät koppeln. Sie erhalten die genauesten Schätzwerte, wenn Sie das Benutzerprofil vollständig einrichten ([Seite 8\)](#page-11-0) und den maximalen Herzfrequenz-Bereich festlegen ([Seite 7\).](#page-10-0)

Das Gerät ermittelt anhand der VO2max-Schätzung ([Seite 6\)](#page-9-0) und veröffentlichter Datenquellen eine angestrebte Wettkampfzeit, die auf Ihrer aktuellen Fitness beruht. Bei der Prognose wird davon ausgegangen, dass Sie angemessen für den Wettkampf trainiert haben.

**HINWEIS:** Anfänglich haben Sie eventuell den Eindruck, dass die Vorhersagen ungenau sind. Nach ein paar Laufeinheiten hat sich das Gerät jedoch an Ihre Laufleistung angepasst.

- **1** Legen Sie den Herzfrequenzsensor an, und laufen Sie los.
- **2** Wählen Sie > **VO2max** > **Wettkampfvorhersage**.

Die prognostizierten Wettkampfzeiten werden für 5 Kilometer-, 10 Kilometer-, Halbmarathon- und Marathon-Distanzen angezeigt.

## **Verwenden von Virtual Partner®**

Der Virtual Partner ist ein Trainingsprogramm, das Sie dabei unterstützt, Ihre Trainingsziele zu erreichen. Sie können den Virtual Partner anpassen, um mit einer bestimmten Geschwindigkeit oder Schrittfrequenz zu laufen.

- **1** Wählen Sie > **Einstellungen** > **Aktivitätseinstellungen**  > **Datenbildschirme** > **Virtual Partner** > **Status** > **Ein**.
- **2** Wählen Sie **Pace einstellen** oder **Geschwindigkeit einstellen**.

Sie können Pace oder Geschwindigkeit als Ihr Laufformat einstellen [\(Seite 10](#page-13-0)).

- **3** Beginnen Sie ein Training.
- **4** Wechseln Sie zum Bildschirm Virtual Partner, um anzuzeigen, wer in Führung liegt.

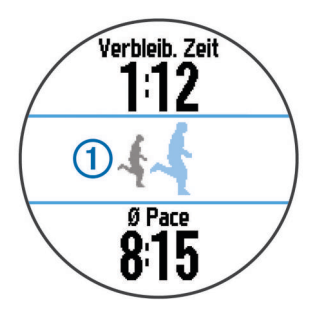

**5** Wenn nötig, können Sie Virtual Partner Banner ① gedrückt halten, um Pace oder Geschwindigkeit von Virtual Partner während Ihres Laufs anzupassen.

## **ANT+™ Sensoren**

Das Gerät kann mit ANT+ Funksensoren verwendet werden. Weitere Informationen zur Kompatibilität und zum Erwerb optionaler Sensoren finden Sie unter [http://buy.garmin.com.](http://buy.garmin.com)

### **Anlegen des Herzfrequenzsensors**

**HINWEIS:** Wenn Sie nicht über einen Herzfrequenzsensor verfügen, können Sie diesen Schritt überspringen.

Sie sollten den Herzfrequenzsensor unterhalb des Brustbeins direkt auf der Haut tragen. Er muss so dicht anliegen, dass er während einer Aktivität nicht verrutscht.

<span id="page-8-0"></span>**1** Befestigen Sie das Modul des Herzfrequenzsensors  $(1)$  am Gurt.

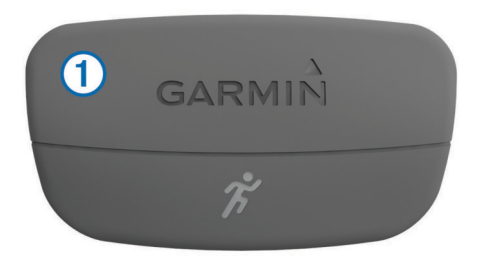

Die Garmin® Logos (auf dem Modul und dem Gurt) sollten von vorne lesbar sein.

**2** Befeuchten Sie die Elektroden 2 auf der Rückseite des Gurts, um eine optimale Übertragung zwischen Brust und Sender zu ermöglichen.

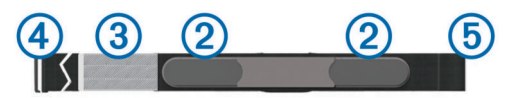

- **3** Wenn der Herzfrequenzsensor über einen Kontaktstreifen verfügt, befeuchten Sie den Kontaktstreifen.
- **4** Legen Sie den Gurt um die Brust, und befestigen Sie den Haken des Gurts 4 an der Schlaufe 5.

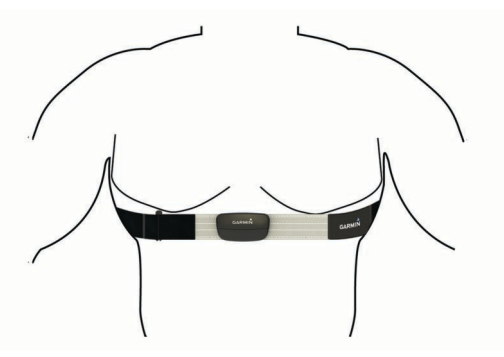

Die Garmin Logos sollten von vorne lesbar sein.

**5** Das Gerät muss sich in einer Reichweite von 3 m (10 Fuß) vom Herzfrequenzsensor befinden.

Nachdem Sie den Herzfrequenzsensor angelegt haben, ist er aktiv und sendebereit.

**TIPP:** Falls die Herzfrequenzdaten fehlerhaft sind oder gar nicht angezeigt werden, finden Sie Informationen auf [Seite 6](#page-9-0).

#### **Laufeffizienz**

Koppeln Sie Ihren kompatiblen Forerunner mit dem HRM-Run™, um Echtzeit-Informationen zu Ihrer Laufform zu erhalten. Wenn der HRM-Run im Lieferumfang des Forerunner enthalten war, sind die Geräte bereits gekoppelt.

Im Modul des HRM-Run ist ein Beschleunigungsmesser integriert, der Körperbewegungen misst, um drei Metriken für

#### *Farbige Anzeigen und Laufeffizienzdaten*

die Laufeffizienz zu berechnen: Schrittfrequenz, vertikale Bewegung und Bodenkontaktzeit.

**HINWEIS:** Der HRM-Run ist mit mehreren ANT+ Fitnessprodukten kompatibel und kann Herzfrequenzdaten anzeigen, wenn er gekoppelt ist. Die Laufeffizienz-Funktionen sind nur auf bestimmten Garmin Forerunner Geräten verfügbar.

- **Schrittfrequenz**: Die Schrittfrequenz ist die Anzahl der Schritte pro Minute. Sie zeigt die Anzahl an Gesamtschritten an (kombiniert für rechts und links).
- **Vertikale Bewegung**: Die vertikale Bewegung ist die Hoch-Tiefbewegung beim Laufen. Sie zeigt die vertikale Bewegung des Rumpfes in Zentimetern für jeden Schritt an.
- **Bodenkontaktzeit**: Die Bodenkontaktzeit ist die Zeit jedes Schrittes, die Sie beim Laufen am Boden verbringen. Sie wird in Millisekunden gemessen.

**HINWEIS:** Die Bodenkontaktzeit ist nicht beim Gehen verfügbar.

#### *Laufeffizienztraining*

Bevor Sie die Laufeffizienz angezeigt bekommen, müssen Sie das HRM-Run Zubehör verwenden und mit Ihrem Gerät koppeln ([Seite 7\). Wenn Ihr](#page-10-0) Forerunner mit dem HRM-Run Zubehör geliefert wurde, sind die Geräte bereits gekoppelt und die Forerunner so eingestellt, dass die Laufeffizienz angezeigt wird. Sie können Ihren Herzfrequenzmonitor anlegen und mit Schritt 4 fortfahren.

- **1** Wählen Sie > **Einstellungen** > **Aktivitätseinstellungen**  > **Datenbildschirme** > **Laufdynamik** > **Status** > **Ein**.
- **2** Wählen Sie **Primäre Metriken**.
- **3** Wählen Sie **Trittfrequenz**, **Bodenkontaktzeit** oder **Vertikale Bewegung**.

Die primären Metriken erscheinen im oberen Feld auf der Datenseite mit einer entsprechenden Position in der farbigen Anzeige.

- **4** Beginnen Sie ein Training.
- **5** Blättern Sie durch die Laufeffizienz-Seiten, um Ihre Metriken anzuzeigen.

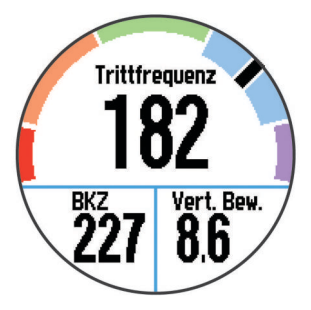

**6** Halten Sie wenn nötig das obere Feld gedrückt, um die primären Metriken während Ihres Laufs zu ändern.

Die Laufeffizienzseite enthält eine farbige Anzeige für den Hauptwert. Sie können Schrittfrequenz, vertikale Bewegung oder Bodenkontaktzeit als Hauptwerte anzeigen lassen. In der farbigen Anzeige sehen Sie Ihre Laufeffizienzdaten im Vergleich mit denen anderer Läufer. Die Farbzonen basieren auf Prozentwerten.

Garmin hat wissenschaftliche Studien mit Läufern verschiedener Fitness-Levels durchgeführt. Die Datenwerte in der roten oder orangen Zone sind typisch für Anfänger oder langsamere Läufer. Die Datenwerte in der grünen, blauen oder violetten Zone sind typisch für erfahrenere oder schnellere Läufer. Weniger erfahrene Läufer haben häufig längere Bodenkontaktzeiten, eine höhere vertikale Bewegung und eine geringere Schrittfrequenz als erfahrene Läufer. Bei größeren Läufern ist allerdings in der Regel die Schrittfrequenz etwas geringer und die vertikale Bewegung ein wenig höher. Weitere Informationen zur Laufeffizienz finden Sie unter [www.garmin.com](http://www.garmin.com). Weitere Theorien und Interpretationen von Laufeffizienzdaten finden Sie in anerkannten Laufpublikationen und auf Websites.

<span id="page-9-0"></span>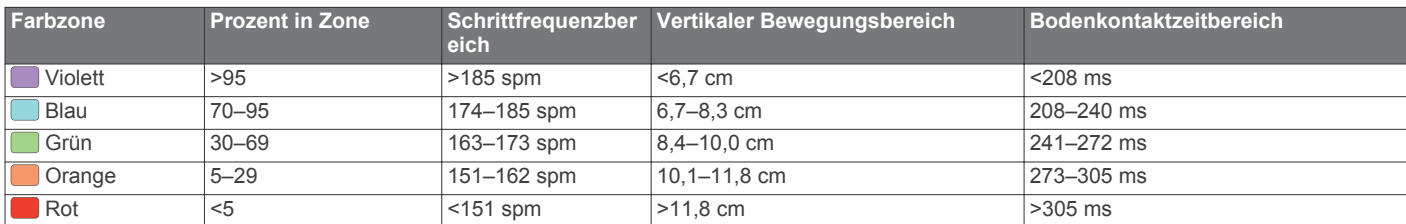

#### *Tipps bei fehlenden Laufeffizienzdaten*

Wenn keine Laufeffizienzdaten angezeigt werden, versuchen Sie es mit diesen Tipps.

- Stellen Sie sicher, dass Sie das HRM-Run Zubehör haben. Auf der Vorderseite des Moduls des HRM-Run befindet sich das Symbol  $\hat{\mathcal{X}}$ .
- Koppeln Sie das HRM-Run Zubehör erneut entsprechend den Anweisungen mit Ihrem Forerunner.
- Falls für die Laufeffizienzdaten nur Nullen angezeigt werden, vergewissern Sie sich, dass das Modul des HRM-Run richtig herum getragen wird.

**HINWEIS:** Informationen zur Bodenkontaktzeit werden nur beim Laufen angezeigt. Sie können nicht beim Gehen berechnet werden.

#### *Tipps beim Auftreten fehlerhafter Herzfrequenzdaten*

Falls die Herzfrequenzdaten fehlerhaft sind oder gar nicht angezeigt werden, versuchen Sie es mit diesen Tipps.

• Feuchten Sie die Elektroden und den Kontaktstreifen erneut an.

Sie können hierzu Wasser, Speichel oder Elektrodengel verwenden.

- Stellen Sie den Gurt um die Brust enger.
- Wärmen Sie sich 5 bis 10 Minuten lang auf.
- Waschen Sie den Gurt nach jeder siebten Verwendung ([Seite 10](#page-13-0)).
- Tragen Sie ein Baumwollhemd, oder feuchten Sie, wenn möglich, Ihr Hemd an.

Synthetikmaterialien, die am Herzfrequenzsensor reiben oder dagegen schlagen, können zu statischer Elektrizität führen, wodurch die Herzfrequenzsignale gestört werden.

• Entfernen Sie sich von Quellen, die die Funktion des Herzfrequenzsensors beeinträchtigen könnten.

Zu Inteferenzquellen zählen z. B. starke elektromagnetische Felder, einige drahtlose 2,4-GHz-Sensoren, Hochspannungsleitungen, Elektromotoren, Herde, Mikrowellengeräte, drahtlose 2,4-GHz-Telefone und WLAN Access Points.

• Wechseln Sie die Batterie aus ([Seite 10\).](#page-13-0)

#### **Informationen zu VO2max-Schätzungen**

Koppeln Sie das Gerät von Garmin mit dem

Herzfrequenzsensor, um Ihre VO2max-Schätzung anzuzeigen. Die VO2max ist die maximale Sauerstoffaufnahme (in Milliliter), die Sie pro Minute und pro Kilogramm Körpergewicht bei maximaler Leistung verwerten können. Einfach ausgedrückt ist die VO2max ein Anzeichen der Ausdauerleistungsfähigkeit und sollte sich mit verbesserter Fitness erhöhen. VO2max-Schätzungen werden von Firstbeat® Technologies Ltd. bereitgestellt und unterstützt.

#### *Anzeigen Ihrer VO2max-Schätzung*

Bevor Sie Ihre VO2max-Schätzung anzeigen können, müssen Sie den Herzfrequenzmonitor anlegen und mit Ihrem Gerät koppeln [\(Seite 7](#page-10-0)). Wenn Ihr Forerunner mit einem Herzfrequenzmonitor geliefert wurde, sind die Geräte bereits gekoppelt. Sie erhalten die genauesten Schätzwerte, wenn Sie das Benutzerprofil vollständig einrichten ([Seite 8\)](#page-11-0) und die maximale Herzfrequenz festlegen ([Seite 7.](#page-10-0)

**HINWEIS:** Anfänglich haben Sie eventuell den Eindruck, dass die Vorhersagen ungenau sind. Nach ein paar Laufeinheiten hat sich das Gerät jedoch an Ihre Laufleistung angepasst.

- **1** Laufen Sie mindestens 10 Minuten im Freien.
- **2** Wählen Sie anschließend **Speichern**.
- **3** Wählen Sie > **VO2max**.

Ihre VO2max-Schätzung ist eine Zahl und Position in der farbigen Anzeige.

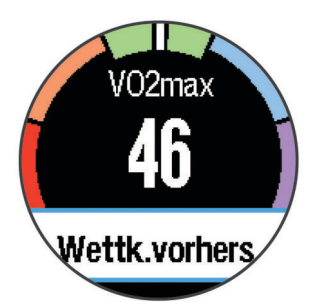

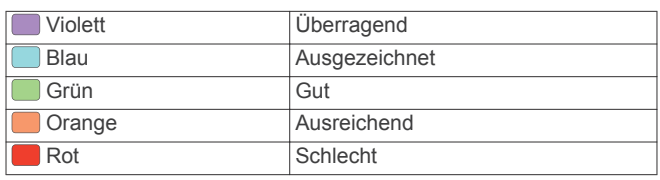

VO2max-Daten und Analysen werden mit Genehmigung von The Cooper Institute® bereitgestellt. Weitere Informationen finden Sie im Anhang ([Seite 13\)](#page-16-0) und auf [www.CooperInstitute.org](http://www.CooperInstitute.org).

#### **Erholungsratgeber**

Wenn Sie den Garmin mit dem Herzfrequenzsensor koppeln, können Sie anzeigen, wie viel Zeit bis zu Ihrer vollständigen Erholung verbleibt und bis Sie wieder mit dem nächsten harten Training beginnen können. Der Erholungsratgeber umfasst die Erholungszeit und die Erholungsprüfung. Die Technologie für den Erholungsratgeber wird von Firstbeat Technologies Ltd. bereitgestellt und unterstützt.

- **Erholungsprüfung**: Die Erholungsprüfung weist in Echtzeit auf Ihren Erholungszustand innerhalb der ersten Minuten eines Laufs hin.
- **Erholungszeit**: Die Erholungszeit wird sofort nach einem Training angezeigt. Ein Countdown zählt die Zeit herunter, bis es für Sie wieder optimal ist, ein weiteres hartes Training zu beginnen.

#### *Einschalten des Erholungsratgebers*

Bevor Sie den Erholungsratgeber nutzen können, müssen Sie den Herzfrequenz-Brustgurt anlegen und mit Ihrem Gerät koppeln ([Seite 7\). Wenn Ihr](#page-10-0) Forerunner mit einem Herzfrequenz-Brustgurt geliefert wurde, sind die Geräte bereits gekoppelt. Sie erhalten die genauesten Schätzwerte, wenn Sie das Benutzerprofil vollständig einrichten [\(Seite 8](#page-11-0)) und die maximale Herzfrequenz festlegen [\(Seite 7](#page-10-0).

- **1** Wählen Sie > **Erholungsratgeber** > **Status** > **Ein**.
- **2** Beginnen Sie ein Training.

In den ersten Minuten eines Laufs wird eine Erholungsprüfung mit Ihrem Erholungszustand in Echtzeit angezeigt.

<span id="page-10-0"></span>**3** Wählen Sie anschließend **Speichern**. Ihre Erholungszeit wird angezeigt. Die Höchstzeit beträgt 4 Tage, die Mindestzeit 6 Stunden.

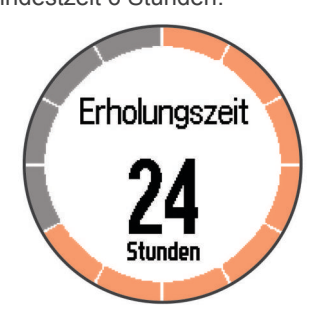

#### **Einrichten von Herzfrequenzbereichen**

Das Gerät verwendet die Benutzerprofilinformationen der ersten Einrichtung, um Ihre Standard-Herzfrequenzbereiche zu ermitteln. Damit Sie während der Aktivität möglichst genaue Kaloriendaten erhalten, müssen Sie die maximale Herzfrequenz einrichten. Zudem können Sie manuell jeden Herzfrequenzbereich einstellen und ihre Ruhe-Herzfrequenz eingeben.

- **1** Wählen Sie > **Einstellungen** > **Benutzerprofil** > **Herzfrequenzbereiche** > **Basiert auf**.
- **2** Wählen Sie eine Option:
	- Wählen Sie **BPM**, um die Bereiche in Schlägen pro Minute anzuzeigen und zu bearbeiten.
	- Wählen Sie **% maximale HF**, um die Bereiche als Prozentsatz Ihrer maximalen Herzfrequenz anzuzeigen und zu bearbeiten.
	- Wählen Sie **% HFR**, um die Bereiche als Prozentsatz Ihrer Herzfrequenzreserve (maximale Herzfrequenz minus Ruheherzfrequenz) anzuzeigen und zu bearbeiten.
- **3** Wählen Sie **HF Max.**, und geben Sie Ihre maximale Herzfrequenz ein.
- **4** Wählen Sie eine Zone, und geben Sie einen Wert für jeden Herzfrequenzbereich ein.
- **5** Wählen Sie **HF Ruhephase**, und geben Sie Ihre Ruheherzfrequenz ein.

#### *Informationen zu Herzfrequenz-Bereichen*

Viele Sportler verwenden Herzfrequenz-Bereiche, um ihr Herz-Kreislauf-System zu überwachen und zu stärken und um ihre Fitness zu steigern. Ein Herzfrequenz-Bereich ist ein bestimmter Wertebereich für die Herzschläge pro Minute. Die fünf normalerweise verwendeten Herzfrequenz-Bereiche sind nach steigender Intensität von 1 bis 5 nummeriert. Im Allgemeinen werden die Herzfrequenz-Bereiche basierend auf Prozentsätzen der maximalen Herzfrequenz berechnet.

#### *Fitnessziele*

Die Kenntnis der eigenen Herzfrequenzbereiche kann Sie dabei unterstützen, Ihre Fitness zu messen und zu verbessern, wenn Sie die folgenden Grundsätze kennen und anwenden:

- Ihre Herzfrequenz ist ein gutes Maß für die Trainingsintensität.
- Das Training in bestimmten Herzfrequenzbereichen kann Ihr Herz-Kreislauf-System stärken und verbessern.
- Wenn Sie Ihre Herzfrequenzbereiche kennen, können Sie ein zu anstrengendes Training vermeiden und die Verletzungsgefahr verringern.

Wenn Sie Ihre maximale Herzfrequenz kennen, können Sie die Tabelle auf [Seite 11](#page-14-0) verwenden, um die besten Herzfrequenzbereiche für Ihre Fitnessziele zu ermitteln.

Wenn Sie Ihre maximale Herzfrequenz nicht kennen, verwenden Sie einen im Internet verfügbaren Rechner. In einigen Fitness-Studios kann möglicherweise ein Test zum Messen der maximalen Herzfrequenz durchgeführt werden. Die maximale Standard-Herzfrequenz ist 220 minus Ihr Alter.

## **Koppeln von ANT+ Sensoren**

Vor der Kopplung müssen Sie den Herzfrequenzsensor anlegen oder den Sensor installieren.

Unter Koppeln wird das Herstellen einer Verbindung zwischen ANT+ Funksensoren verstanden, beispielsweise des Herzfrequenzsensors mit dem Garmin Gerät.

**1** Das Gerät muss sich in Reichweite (3 m) des Sensors befinden.

**HINWEIS:** Halten Sie beim Koppeln eine Entfernung von 10 m zu anderen ANT+ Sensoren ein.

- **2** Wählen Sie > **Einstellungen** > **Sensoren** > **Sensor hinzufügen**.
- **3** Wählen Sie einen Sensor aus.

Wenn der Sensor mit Ihrem Gerät gekoppelt wurde, wird eine Mitteilung angezeigt. Sie können ein Datenfeld anpassen, um Sensordaten anzuzeigen.

## **Laufsensor**

Das Gerät ist mit dem Laufsensor kompatibel. Sie können Pace und Distanz mit dem Laufsensor und nicht dem GPS aufzeichnen, wenn Sie in geschlossenen Räumen trainieren oder wenn das GPS-Signal schwach ist. Der Laufsensor befindet sich im Standby-Modus und ist sendebereit (wie der Herzfrequenzsensor).

Findet 30 Minuten lang keine Bewegung statt, schaltet sich der Laufsensor zur Schonung der Batterie aus. Wenn die Batterie schwach ist, wird eine Meldung auf dem Gerät angezeigt. Die Batterie hat dann noch eine Betriebszeit von ca. fünf Stunden.

#### **Absolvieren eines Lauftrainings mit einem Laufsensor**

Bevor Sie ein Lauftraining beginnen, müssen Sie den Laufsensor mit Ihrem Gerät koppeln (Seite 7).

Beim Indoor-Training können Sie einen Laufsensor verwenden, um Pace, Distanz und Schrittfrequenz aufzuzeichnen. Beim Training im Freien können Sie mit dem Laufsenser Schrittfrequenzdaten sowie über GPS Pace und Distanz aufzeichnen.

- **1** Befestigen Sie den Laufsensor gemäß den Anweisungen des Zubehörs.
- **2** Deaktivieren Sie bei Bedarf die GPS-Funktion ([Seite 10\).](#page-13-0)
- **3** Wählen Sie  $\hat{\mathcal{F}}$ , um die Stoppuhr zu starten.
- **4** Beginnen Sie ein Training.
- 5 Wählen Sie nach dem Lauf die Taste  $\hat{\boldsymbol{r}}$ , um die Stoppuhr anzuhalten.

## **Protokoll**

Das Protokoll enthält Angaben zu Zeit, Distanz, Kalorienverbrauch, Durchschnittspace oder -geschwindigkeit, Runden sowie Informationen von einem optionalen ANT+ Sensor.

**HINWEIS:** Wenn der Speicher des Geräts voll ist, werden die ältesten Daten überschrieben.

## **Anzeigen des Protokolls**

- **1** Wählen Sie > **Verlauf** > **Aktivitäten**.
- **2** Blättern Sie nach oben und unten, um gespeicherte Aktivitäten anzuzeigen.
- **3** Wählen Sie eine Aktivität aus.
- <span id="page-11-0"></span>**4** Wählen Sie eine Option:
	- Wählen Sie **Details**, um weitere Informationen zur Aktivität anzuzeigen.
	- Wählen Sie **Runden**, um eine Runde auszuwählen und weitere Informationen zu den einzelnen Runden anzuzeigen.
	- Wählen Sie **Löschen**, um die ausgewählte Aktivität zu löschen.

## **Anzeigen von Gesamtwerten**

Sie können sich Gesamtwerte für Distanz und Zeit anzeigen lassen, die auf dem Gerät gespeichert wurden.

- **1** Wählen Sie > **Verlauf** > **Gesamt**.
- **2** Wählen Sie eine Option, um wöchentliche oder monatliche Gesamtwerte anzuzeigen.

## **Löschen des Protokolls**

- **1** Wählen Sie > **Verlauf** > **Optionen**.
- **2** Wählen Sie eine Option:
	- Wählen Sie **Alle Aktivitäten löschen**, um alle Aktivitäten aus dem Protokoll zu löschen.
	- Wählen Sie **Gesamtwerte zurücksetzen**, um alle Gesamtwerte für Distanz und Zeit zurückzusetzen.

**HINWEIS:** Dadurch werden keine gespeicherten Aktivitäten gelöscht.

**3** Bestätigen Sie die Auswahl.

## **Datenverwaltung**

**HINWEIS:** Das Gerät ist nicht mit Windows® 95, 98, Me, Windows NT® und Mac® OS 10.3 und früheren Versionen kompatibel.

#### **Löschen von Dateien**

#### *HINWEIS*

Wenn Sie sich über den Zweck einer Datei nicht im Klaren sind, löschen Sie die betreffende Datei nicht. Der Speicher des Geräts enthält wichtige Systemdateien, die nicht gelöscht werden dürfen.

- **1** Öffnen Sie das Laufwerk **Garmin**.
- **2** Öffnen Sie bei Bedarf einen Ordner.
- **3** Wählen Sie eine Datei aus.
- **4** Drücken Sie auf der Tastatur die Taste **Entf**.

#### **Entfernen des USB-Kabels**

Wenn das Gerät als Wechseldatenträger an den Computer angeschlossen ist, müssen Sie es sicher vom Computer trennen, damit es nicht zu Datenverlusten kommt. Wenn das Gerät unter Windows als tragbares Gerät verbunden ist, muss es nicht sicher getrennt werden.

- **1** Führen Sie einen der folgenden Schritte aus:
	- Windows: Klicken Sie in der Taskleiste auf das Symbol **Hardware sicher entfernen**, und wählen Sie das Gerät aus.
	- Mac: Ziehen Sie das Laufwerksymbol in den Papierkorb.
- **2** Trennen Sie das Kabel vom Computer.

## **Anpassen des Geräts**

### **Einrichten des Benutzerprofils**

Sie können die Einstellungen für Geschlecht, Geburtsjahr, Größe, Gewicht und Herzfrequenzbereich anpassen ([Seite 7\).](#page-10-0)

Das Gerät verwendet diese Informationen zur Berechnung genauer Daten zum Training.

- **1** Wählen Sie > **Einstellungen** > **Benutzerprofil**.
- **2** Wählen Sie eine Option.

### **Aktivitätseinstellungen**

Passen Sie das Gerät mit diesen Einstellungen an Ihre Trainingsanforderungen an. Beispielsweise können Sie Datenbildschirme anpassen und Alarme und Trainingsfunktionen aktivieren.

#### **Anpassen der Datenseiten**

Sie können die Datenseiten gemäß Ihren Trainingszielen oder optionalem Zubehör anpassen. Beispielsweise können Sie eine Datenseite anpassen, damit die Pace der Runde oder Ihr Herzfrequenz-Bereich angezeigt wird.

- **1** Wählen Sie > **Einstellungen** > **Aktivitätseinstellungen**  > **Datenbildschirme**.
- **2** Wählen Sie eine Datenseite aus.
- **3** Wählen Sie > **Status** > **Ein**, um die Datenseite zu aktivieren.
- **4** Wählen Sie ein Datenfeld aus, um es zu ändern.

#### **Alarme**

Mit den Alarmfunktionen können Sie das Training gezielt auf Herzfrequenz, Pace, Zeit, Distanz, Trittfrequenz und Kalorien abstimmen und Zeitintervalle für das Laufen/Gehen festlegen.

#### *Einrichten von Bereichsalarmen*

Bei einem Bereichsalarm werden Sie benachrichtigt, wenn das Gerät einen Wert über oder unter einem bestimmten Wertebereich erkennt. Wenn Sie beispielsweise einen optionalen Herzfrequenz-Brustgurt verwenden, kann das Gerät einen Alarm ausgeben, wenn Ihre Herzfrequenz unter Bereich 2 und über Bereich 5 liegt ([Seite 7](#page-10-0)).

- **1** Wählen Sie > **Einstellungen** > **Aktivitätseinstellungen**  > **Alarme**.
- **2** Wählen Sie die Art des Alarms.

Je nach Zubehör sind Alarme für Herzfrequenz, Pace und Schrittfrequenz verfügbar.

**3** Schalten Sie den Alarm ein.

Beispielsweise müssen Sie den Überschreitungsalarm für die Herzfrequenz aktivieren, bevor Sie einen Bereich auswählen oder einen benutzerdefinierten Wert für die Herzfrequenz eingeben können.

**4** Wählen Sie einen Bereich aus, oder geben Sie für jeden Alarm einen Wert ein.

Jedes Mal, wenn Sie den festgelegten Bereich über- oder unterschreiten, wird eine Nachricht angezeigt. Das Gerät gibt auch einen Signalton aus oder vibriert, wenn Töne aktiviert sind ([Seite 9\).](#page-12-0)

#### *Einrichten eines wiederkehrenden Alarms*

Bei einem wiederkehrenden Alarm werden Sie jedes Mal benachrichtigt, wenn das Gerät eine bestimmten Wert oder ein bestimmtes Intervall aufzeichnet. Beispielsweise können Sie das Gerät so einrichten, dass Sie alle 30 Minuten benachrichtigt werden.

- **1** Wählen Sie > **Einstellungen** > **Aktivitätseinstellungen**  > **Alarme**.
- **2** Wählen Sie **Zeit**, **Distanz** oder **Kalorien**.
- **3** Schalten Sie den Alarm ein.
- **4** Wählen Sie **Frequenz**, und geben Sie einen Wert ein.

Jedes Mal, wenn Sie den Alarmwert erreichen, wird eine Nachricht angezeigt. Das Gerät gibt auch einen Signalton aus oder vibriert, wenn Töne aktiviert sind ([Seite 9\).](#page-12-0)

#### <span id="page-12-0"></span>*Einrichten von Alarmen für Gehpausen*

Im Rahmen einiger Laufprogramme werden in regelmäßigen Abständen zeitgesteuerte Gehpausen eingelegt. Sie können das Gerät beispielsweise so einrichten, dass Ihnen bei einem langen Trainingslauf ein Alarm mitteilt, dass Sie 4 Minuten laufen und dann 1 Minute gehen sollen. Dieser Vorgang wird entsprechend wiederholt. Auto Lap® funktioniert bei Verwendung der Alarme zum Laufen/Gehen ordnungsgemäß.

- **1** Wählen Sie > **Einstellungen** > **Aktivitätseinstellungen**  > **Alarme** > **Laufen/Gehen** > **Status** > **Ein**.
- **2** Wählen Sie **Laufzeit**, und geben Sie eine Zeit ein.
- **3** Wählen Sie **Gehzeit**, und geben Sie eine Zeit ein.

Jedes Mal, wenn Sie den Alarmwert erreichen, wird eine Nachricht angezeigt. Das Gerät gibt auch einen Signalton aus oder vibriert, wenn Töne aktiviert sind (Seite 9).

#### **Verwenden von Auto Pause®**

Sie können die Funktion Auto Pause verwenden, um die Stoppuhr automatisch anzuhalten, wenn Sie sich nicht mehr fortbewegen oder wenn Ihre Pace unter einen bestimmten Wert absinkt. Diese Funktion ist nützlich, wenn die Aktivität Ampeln oder sonstige Stellen enthält, an denen Sie abbremsen oder anhalten müssen.

**HINWEIS:** Wenn die Stoppuhr angehalten oder unterbrochen wurde, werden keine Protokolldaten aufgezeichnet.

- **1** Wählen Sie > **Einstellungen** > **Aktivitätseinstellungen**  > **Auto Pause**.
- **2** Wählen Sie eine Option:
	- Wählen Sie **Wenn angehalten**, um die Stoppuhr automatisch anzuhalten, wenn Sie aufhören, sich zu bewegen.
	- Wählen Sie **Benutzerdefiniert**, um die Stoppuhr automatisch anzuhalten, wenn Ihre Pace unter einen bestimmten Wert absinkt.

#### **Speichern von Runden nach Distanz**

Sie können Auto Lap verwenden, um eine Runde bei einer bestimmten Distanz automatisch zu speichern. Diese Funktion hilft Ihnen, Ihre Leistung während verschiedener Abschnitte eines Lauftrainings zu vergleichen (z. B. jede Meile oder alle 5 Kilometer).

- **1** Wählen Sie > **Einstellungen** > **Aktivitätseinstellungen**  > **Auto Lap** > **Distanz**.
- **2** Wählen Sie eine Distanz aus.

Bei jedem Abschluss einer Runde wird eine Meldung mit der Zeit für diese Runde angezeigt. Das Gerät gibt auch einen Signalton aus oder vibriert, wenn Töne aktiviert sind (Seite 9).

Sie können die Datenbildschirme bei Bedarf anpassen, um weitere Rundendaten anzuzeigen.

#### **Verwenden des Auto-Seitenwechsels**

Mit der Funktion zum automatischen Seitenwechsel werden bei laufender Stoppuhr alle Bildschirme mit Trainingsdaten automatisch fortlaufend der Reihe nach angezeigt.

- **1** Wählen Sie > **Einstellungen** > **Aktivitätseinstellungen**  > **Auto-Seitenwechsel**.
- **2** Wählen Sie eine Anzeigegeschwindigkeit.

#### **Zeitlimiteinstellungen**

Die Zeitlimiteinstellungen bestimmen, wie lange das Gerät im Trainingsmodus bleibt, beispielsweise wenn Sie auf den Beginn eines Wettkampfs warten. Wählen Sie **E** > Einstellungen > **Aktivitätseinstellungen** > **Zeitlimit**.

**Normal**: Legt fest, dass das Gerät nach einer Inaktivität von 5 Minuten den Energiesparmodus aktiviert.

**Verlängert**: Legt fest, dass das Gerät nach einer Inaktivität von 25 Minuten den Energiesparmodus aktiviert. Der erweiterte Modus kann dazu führen, dass die Akku-Laufzeit zwischen zwei Ladezyklen verkürzt wird.

### **Systemeinstellungen**

Wählen Sie > **Einstellungen** > **System**.

- Sprache (Seite 9)
- Zeiteinstellungen (Seite 9)
- Beleuchtungseinstellungen (Seite 9)
- Toneinstellungen (Seite 9)
- Einheiteneinstellungen (Seite 9)
- Designfarbe (Seite 9)
- GPS [\(Seite 10](#page-13-0))
- Formateinstellungen ([Seite 10\)](#page-13-0)
- Einstellungen für die Datenaufzeichnung ([Seite 10\)](#page-13-0)

#### **Ändern der Sprache des Geräts**

Wählen Sie > **Einstellungen** > **System** > **Sprache**.

#### **Zeiteinstellungen**

Wählen Sie **Einstellungen** > **System** > **Uhr**.

- **Zeitformat**: Legt fest, ob die Zeit vom Gerät im 12-Stundenoder 24-Stunden-Format angezeigt wird.
- **Uhrzeit einstellen**: Ermöglicht Ihnen, die Zeit manuell oder automatisch abhängig von der GPS-Position einzustellen.

#### *Zeitzonen*

Jedes Mal, wenn Sie es sich einschalten und Satellitensignale erfassen, ermittelt es automatisch die Zeitzone und die aktuelle Uhrzeit.

#### *Manuelles Einrichten der Zeit*

Die Zeit wird standardmäßig automatisch eingestellt, wenn das Gerät Satellitensignale erfasst.

- **1** Wählen Sie > **Einstellungen** > **System** > **Uhr** > **Uhrzeit einstellen** > **Manuell**.
- **2** Wählen Sie **Zeit**, und geben Sie die Uhrzeit ein.

#### *Einstellen des Alarms*

- **1** Wählen Sie > **Einstellungen** > **Alarm** > **Status** > **Ein**.
- **2** Wählen Sie **Zeit**, und geben Sie eine Zeit ein.

#### **Beleuchtungseinstellungen**

Wählen Sie > **Einstellungen** > **System** > **Beleuchtung**.

**Modus**: Richtet die Beleuchtung so ein, dass sie entweder manuell oder für Tasten und Alarme eingeschaltet wird.

**Zeitlimit**: Richtet die Zeitdauer ein, bevor die Beleuchtung ausgeschaltet wird.

#### **Einrichten der Töne des Geräts**

Die Tonsignale des Geräts umfassen Tastentöne, Warntöne und Vibrationen.

Wählen Sie > **Einstellungen** > **System** > **Töne**.

#### **Einrichten der Maßeinheiten**

Sie können die Maßeinheiten für Distanz, Pace, Geschwindigkeit und Gewicht anpassen.

- **1** Wählen Sie > **Einstellungen** > **System** > **Einheiten**.
- **2** Wählen Sie eine Messgröße.
- **3** Wählen Sie eine Maßeinheit.

#### **Ändern der Designfarbe**

- **1** Wählen Sie > **Einstellungen** > **System** > **Designfarbe**.
- **2** Wählen Sie eine Farbe.

#### <span id="page-13-0"></span>**Training in Gebäuden**

Wenn Sie in Gebäuden trainieren oder die Akku-Laufzeit verlängern möchten, können Sie das GPS deaktivieren.

Wählen Sie > **Einstellungen** > **System** > **GPS** > **Aus**.

**TIPP:** Sie können auch oben im Bildschirm die Option wählen, um das GPS auszuschalten.

Wenn das GPS deaktiviert ist, werden Geschwindigkeit und Distanz mithilfe des Beschleunigungsmessers des Geräts berechnet. Der Beschleunigungsmesser ist selbstkalibrierend. Die Genauigkeit der Geschwindigkeits- und Distanzwerte verbessert sich nach ein paar Lauftrainings im Freien, sofern GPS aktiviert ist. Wenn Sie das Gerät das nächste Mal einschalten oder entsperren, sucht es nach Satellitensignalen.

#### **Formateinstellungen**

#### Wählen Sie > **Einstellungen** > **System** > **Format**.

- **Laufen**: Richtet das Gerät zur Anzeige von Geschwindigkeit oder Pace ein.
- **Wochenanfang**: Richtet den ersten Wochentag für wöchentliche Gesamtprotokolle ein.

#### **Einstellungen für die Datenaufzeichnung** Wählen Sie > **Einstellungen** > **System** > **Datenaufzeichnung**.

- **Intelligent**: Zeichnet wichtige Punkte auf, an denen Sie Richtung, Pace oder Herzfrequenz ändern. Ihr Aktivitätsprotokoll wird kleiner, sodass Sie mehr Aktivitäten im Gerätespeicher ablegen können.
- **Jede Sekunde**: Zeichnet jede Sekunde Punkte auf. Dabei wird eine sehr detaillierte Aufzeichnung Ihrer Aktivität erstellt, und die Größe des Aktivitätsprotokolls erhöht sich.

## **Geräteinformationen**

## **Technische Daten**

#### **Technische Daten: Forerunner**

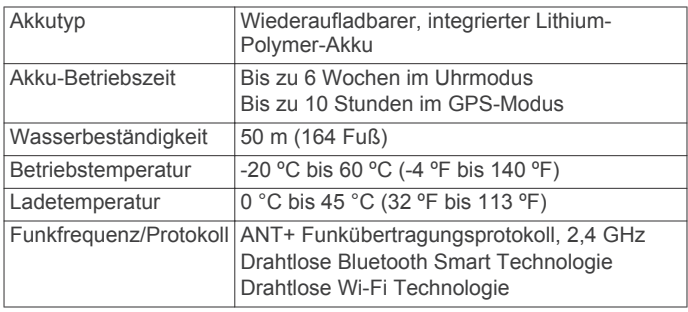

#### **Technische Daten: HRM-Run**

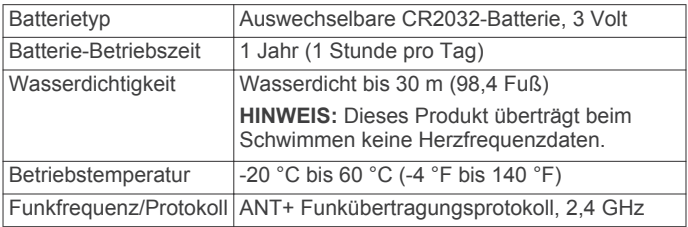

## **Pflege des Geräts**

#### *HINWEIS*

Setzen Sie das Gerät keinen starken Erschütterungen aus, und verwenden Sie es sorgsam. Andernfalls kann die Lebensdauer des Produkts eingeschränkt sein.

Drücken Sie die Tasten nach Möglichkeit nicht unter Wasser.

Verwenden Sie keine scharfen Gegenstände zum Reinigen des Geräts.

Bedienen Sie den Touchscreen nie mit harten oder scharfen Gegenständen, da dies zu Schäden am Touchscreen führen kann.

Verwenden Sie keine chemischen Reinigungsmittel, Lösungsmittel oder Insektenschutzmittel, die die Kunststoffteile oder die Oberfläche beschädigen könnten.

Spülen Sie das Gerät mit klarem Wasser ab, nachdem es mit Chlor- oder Salzwasser, Sonnenschutzmitteln, Kosmetika, Alkohol oder anderen scharfen Chemikalien in Berührung gekommen ist. Wenn das Gerät diesen Substanzen über längere Zeit ausgesetzt ist, kann dies zu Schäden am Gehäuse führen.

Bewahren Sie das Gerät nicht an Orten auf, an denen es über längere Zeit extrem hohen oder niedrigen Temperaturen ausgesetzt sein kann, da dies zu Schäden am Gerät führen kann.

#### **Reinigen des Geräts**

- **1** Wischen Sie das Gerät mit einem Tuch ab, das mit einer milden Reinigungslösung befeuchtet ist.
- **2** Wischen Sie das Gerät trocken.

#### **Pflegen des Herzfrequenzsensors**

#### *HINWEIS*

Entfernen Sie das Modul, bevor Sie den Gurt reinigen. Schweiß- und Salzrückstände auf dem Gurt können die Genauigkeit der vom Herzfrequenzsensor erfassten Daten verringern.

- Ausführliche Anweisungen zum Waschen finden Sie unter [www.garmin.com/HRMcare](http://www.garmin.com/HRMcare).
- Spülen Sie den Gurt nach jeder Verwendung ab.
- Waschen Sie den Gurt nach jeder siebten Verwendung in der Waschmaschine.
- Der Gurt ist nicht für den Trockner geeignet.
- Hängen Sie den Gurt zum Trocknen auf, oder lassen Sie ihn liegend trocknen.
- Verlängern Sie die Lebensdauer des Herzfrequenzsensors, indem Sie das Modul entfernen, wenn es nicht verwendet wird.

#### **Batterie des Herzfrequenzsensors**

#### **WARNUNG**

Verwenden Sie keine scharfen Gegenstände zum Entnehmen auswechselbarer Batterien.

Wenden Sie sich zum ordnungsgemäßen Recycling der Batterien an die zuständige Abfallentsorgungsstelle. Material: Perchlorate – möglicherweise ist eine spezielle Handhabung erforderlich. Rufen Sie die Website [www.dtsc.ca.gov](http://www.dtsc.ca.gov/hazardouswaste/perchlorate/) [/hazardouswaste/perchlorate](http://www.dtsc.ca.gov/hazardouswaste/perchlorate/) auf.

#### *Auswechseln der Batterie des Herzfrequenzsensors*

- **1** Entfernen Sie die vier Schrauben auf der Rückseite des Moduls mit einem kleinen Kreuzschlitzschraubendreher.
- 2 Entfernen Sie die Abdeckung und die Batterie.

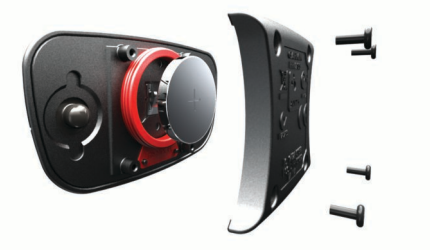

- <span id="page-14-0"></span>**3** Warten Sie 30 Sekunden.
- **4** Setzen Sie die neue Batterie ein, wobei die Seite mit dem Plus nach oben zeigen sollte.

**HINWEIS:** Beschädigen oder verlieren Sie den Dichtungsring nicht.

**5** Setzen Sie die Abdeckung wieder auf, und drehen Sie die vier Schrauben ein.

**HINWEIS:** Ziehen Sie die Muttern nicht zu fest an.

Nachdem Sie die Batterie des Herzfrequenzsensors ausgewechselt haben, müssen Sie ihn möglicherweise wieder mit dem Gerät koppeln.

## **Fehlerbehebung**

## **Registrieren des Geräts**

Helfen Sie uns, unseren Service weiter zu verbessern, und füllen Sie die Online-Registrierung noch heute aus.

- Rufen Sie die Website <http://my.garmin.com> auf.
- Bewahren Sie die Originalquittung oder eine Fotokopie an einem sicheren Ort auf.

## **Weitere Informationsquellen**

- Rufen Sie die Website [www.garmin.com/intosports](http://www.garmin.com/intosports) auf.
- Rufen Sie die Website [www.garmin.com/learningcenter](http://www.garmin.com/learningcenter) auf.
- Rufen Sie die Website <http://buy.garmin.com> auf, oder wenden Sie sich an einen Garmin Händler, wenn Sie Informationen zu optionalen Zubehör- bzw. Ersatzteilen benötigen.

## **Zurücksetzen des Geräts**

Wenn das Gerät nicht mehr reagiert, müssen Sie es möglicherweise zurücksetzen. Durch diesen Vorgang werden keine Daten oder Einstellungen gelöscht.

- 1 Halten Sie die Taste  $\Diamond$  15 Sekunden lang gedrückt. Das Gerät schaltet sich aus.
- 2 Halten Sie die Taste  $\Diamond$  eine Sekunde lang gedrückt, um das Gerät einzuschalten.

## **Löschen von Benutzerdaten**

Sie können alle Geräteeinstellungen auf die Werkseinstellungen zurücksetzen.

**HINWEIS:** Mit diesem Vorgang werden alle vom Benutzer eingegebenen Daten gelöscht. Das Protokoll wird jedoch nicht gelöscht.

- **1** Halten Sie die Taste gedrückt, und wählen Sie **Ja**, um das Gerät auszuschalten.
- **2** Halten Sie  $\Box$  gedrückt, und halten Sie dann gleichzeitig  $\Diamond$ gedrückt, um das Gerät einzuschalten.
- **3** Wählen Sie **Ja**.

## **Wiederherstellen aller Standardeinstellungen**

**HINWEIS:** Bei diesem Vorgang werden alle vom Benutzer eingegebenen Daten sowie das Aktivitätsprotokoll gelöscht.

Sie können alle Einstellungen auf die Werkseinstellungen zurücksetzen.

Wählen Sie > **Einstellungen** > **System** > **Werkseinstellungen** > **Ja**.

## **Anzeigen von Geräteinformationen**

Sie können die Geräte-ID, die Softwareversion, die GPS-Version und Softwareinformationen anzeigen.

Wählen Sie > **Einstellungen** > **System** > **Info**.

## **Aktualisieren der Software**

Bevor Sie die Gerätesoftware aktualisieren können, müssen Sie über ein Garmin Connect Konto verfügen und die Anwendung Garmin Express Fit herunterladen.

**1** Schließen Sie das Gerät mit dem USB-Kabel an den Computer an.

Wenn neue Software verfügbar ist, wird sie von Garmin Express Fit an das Gerät gesendet.

- **2** Folgen Sie den Anweisungen auf dem Bildschirm.
- **3** Trennen Sie das Gerät während der Aktualisierung nicht vom Computer.

**HINWEIS:** Wenn Sie Garmin Express Fit bereits verwendet haben, um das Gerät mit Wi-Fi Netzwerken einzurichten, kann Garmin Connect verfügbare Software-Updates automatisch auf das Gerät herunterladen, wenn eine Verbindung über Wi-Fi hergestellt wird.

## **Optimieren der Akku-Laufzeit**

- Verkürzen Sie die Display-Beleuchtungszeit ([Seite 9\).](#page-12-0)
- Verkürzen Sie die Zeitdauer für den Wechseln in den Ernegiesparmodus (Uhrmodus) ([Seite 9\).](#page-12-0)
- Wählen Sie als Aufzeichnungsintervall die Option **Intelligent**  ([Seite 10\).](#page-13-0)
- Deaktivieren Sie die Bluetooth Funktion ([Seite 2\).](#page-5-0)
- Deaktivieren Sie die Wi-Fi Funktion ([Seite 3\).](#page-6-0)

#### **Wechseln zum Uhrmodus**

Sie können das Gerät in einen Energiesparmodus versetzen, in dem der Touchscreen gesperrt und die Batterie-Betriebszeit optimiert wird.

HINWEIS: Wählen Sie (b. um die Uhrzeit anzuzeigen.

- 1 Wählen Sie  $\rightarrow$  bis das Symbol angezeigt wird. Das Gerät befindet sich im Uhrbetrieb.
- **2** Wählen Sie eine beliebige Taste (mit Ausnahme von <sup>0</sup>), und tippen Sie auf den Touchscreen, um das Gerät zu entsperren.

#### **Abschalten des Geräts**

Wenn Sie das Gerät über einen längeren Zeitraum aufbewahren oder die Batterie-Betriebszeit optimieren möchten, können Sie das Gerät ausschalten.

Halten Sie die Taste  $\circlearrowright$  gedrückt, und wählen Sie Ja, um das Gerät auszuschalten.

## **Anhang**

## **Berechnen von Herzfrequenz-Bereichen**

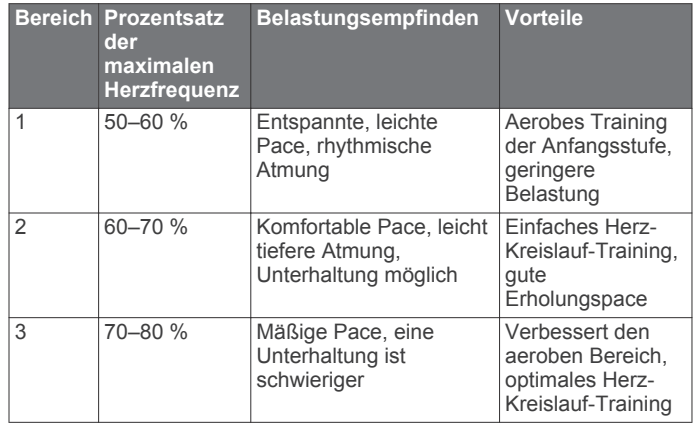

<span id="page-15-0"></span>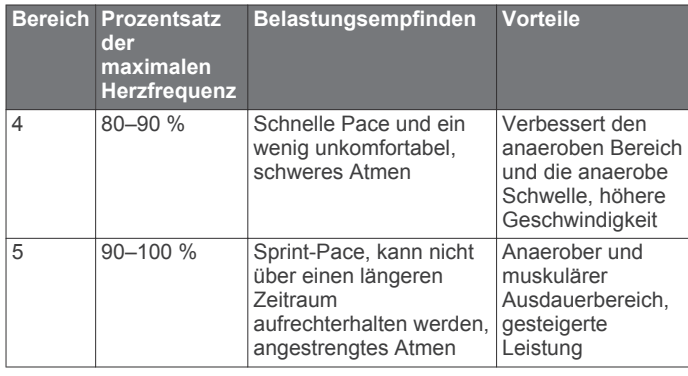

### **Datenfelder**

Für einige Datenfelder ist ANT+ Zubehör erforderlich, damit Daten angezeigt werden können.

- **% HFR**: Der Prozentsatz der Herzfrequenzreserve (Wert der Differenz aus maximaler Herzfrequenz und Herzfrequenz in Ruhe).
- **Bodenkontaktzeit**: Die Zeit pro Schritt (in Millisekunden), die Sie beim Laufen am Boden verbringen. Die Bodenkontaktzeit wird nicht beim Gehen berechnet.
- **Distanz**: Die während des aktuellen Tracks oder der aktuellen Aktivität zurückgelegte Distanz.
- **Distanz Letzte Runde**: Die während der letzten beendeten Runde zurückgelegte Distanz.
- **Durchschnittspace**: Die Durchschnittspace für die aktuelle Aktivität.
- **Geschwindigkeit**: Die aktuelle Reisegeschwindigkeit.
- **Geschwindigkeit letzte Runde**: Die

Durchschnittsgeschwindigkeit für die letzte beendete Runde.

- **Herzfrequenz**: Ihre Herzfrequenz in Schlägen pro Minute. Das Gerät muss mit einem kompatiblen Herzfrequenzsensor verbunden sein.
- **Herzfrequenz Runde**: Die durchschnittliche Herzfrequenz für die aktuelle Runde.
- **HF % Max.**: Der Prozentsatz der maximalen Herzfrequenz.
- **HF-Bereich**: Ihr aktueller Herzfrequenzbereich (1 bis 5). Die Standard-Herzfrequenzbereiche beruhen auf Ihrem Benutzerprofil und Ihrer maximalen Herzfrequenz (220 minus Ihr Alter).
- **Höhe**: Die Höhe der aktuellen Position über oder unter dem Meeresspiegel.
- **Kalorien**: Die Menge der insgesamt verbrannten Kalorien.

**Letzte Runde**: Die Stoppuhr-Zeit für die letzte beendete Runde. **Pace**: Die aktuelle Pace.

- **Pace Letzte Runde**: Die Durchschnittspace für die letzte beendete Runde.
- **Richtung**: Die Richtung, in die Sie sich bewegen.
- **Runde %HFR**: Der mittlere Prozentsatz der Herzfrequenzreserve (Wert der Differenz aus maximaler Herzfrequenz und Herzfrequenz in Ruhe) für die aktuelle Runde.
- **Runde Bodenkontaktzeit**: Die durchschnittliche Bodenkontaktzeit für die aktuelle Runde.
- **Runde HF % Max.**: Der mittlere Prozentsatz der maximalen Herzfrequenz für die aktuelle Runde.
- **Runden**: Die Anzahl der Runden, die für die aktuelle Aktivität beendet wurden.
- **Rundengeschwindigkeit**: Die Durchschnittsgeschwindigkeit für die aktuelle Runde.
- **Runden-Länge**: Die während der aktuellen Runde zurückgelegte Distanz.

**Runden-Pace**: Die Durchschnittspace für die aktuelle Runde. **Rundenzeit**: Die Stoppuhr-Zeit für die aktuelle Runde.

- **Runde Vertikale Bewegung**: Die durchschnittliche vertikale Bewegung für die aktuelle Runde.
- **Schrittfrequenz Runde**: Die durchschnittliche Schrittfrequenz für die aktuelle Runde.
- **Sonnenaufgang**: Der Zeitpunkt des Sonnenaufgangs basierend auf der aktuellen GPS-Position.
- **Sonnenuntergang**: Der Zeitpunkt des Sonnenuntergangs basierend auf der aktuellen GPS-Position.
- **Stoppuhr**: Die Stoppuhr-Zeit für die aktuelle Aktivität.
- **Tempo Ø**: Die Durchschnittsgeschwindigkeit für die aktuelle Aktivität.
- **Trainingseffekt**: Die aktuelle Wirkung (1,0 bis 5,0) auf Ihre aerobe Fitness.
- **Trittfrequenz**: Die Schritte pro Minute (kombiniert für rechts und links).
- **Uhrzeit**: Die aktuelle Uhrzeit basierend auf der aktuellen Position und den Zeiteinstellungen (Format, Zeitzone und Sommerzeit).
- **Vertikale Bewegung**: Der Umfang der vertikalen Bewegung beim Laufen. Die vertikale Bewegung des Köpers wird für jeden Schritt in Zentimetern gemessen.
- **Ø Bodenkontaktzeit**: Die durchschnittliche Bodenkontaktzeit für die aktuelle Aktivität.
- **Ø HF**: Die durchschnittliche Herzfrequenz für die aktuelle Aktivität.
- **Ø HF % Maximum**: Der mittlere Prozentsatz der maximalen Herzfrequenz für die aktuelle Aktivität.
- **Ø HFR**: Der mittlere Prozentsatz der Herzfrequenzreserve (Wert der Differenz aus maximaler Herzfrequenz und Herzfrequenz in Ruhe) für die aktuelle Aktivität.
- **Ø Schrittfrequenz**: Die durchschnittliche Schrittfrequenz für die aktuelle Aktivität.
- **Ø vertikale Bewegung**: Die durchschnittliche vertikale Bewegung für die aktuelle Aktivität.

#### **Informationen zum Training Effect**

Mit Training Effect wird die Wirkung von Aktivitäten auf Ihre aerobe Fitness gemessen. Der Training Effect erhöht sich über die Dauer der Aktivität. Während einer Aktivität steigt der Training Effect-Wert an. Dies kennzeichnet, dass die Aktivität Ihre Fitness verbessert hat. Der Training Effect wird anhand der Informationen des Benutzerprofils, der Herzfrequenz, der Dauer und der Intensität der Aktivität berechnet.

Beachten Sie, dass Ihre Training Effect-Werte (1,0 bis 5,0) während der ersten Laufeinheiten eventuell übermäßig hoch erscheinen. Nach einigen Aktivitäten kennt das Gerät Ihre aerobe Fitness.

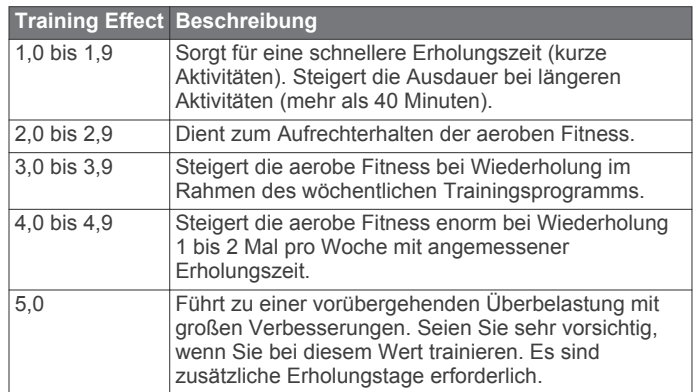

<span id="page-16-0"></span>Die Training Effect-Technologie wird von Firstbeat Technologies Ltd. bereitgestellt. Weitere Informationen finden Sie unter [www.firstbeattechnologies.com](http://www.firstbeattechnologies.com).

## **VO2max-Standard-Bewertungen**

Die folgende Tabelle enthält standardisierte Klassifikationen von VO2max-Schätzungen nach Alter und Geschlecht.

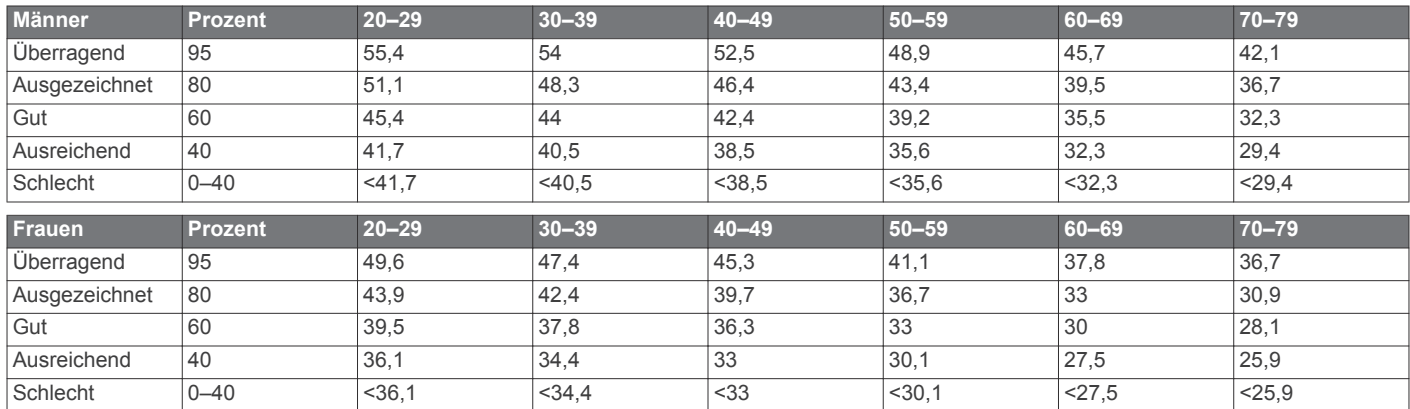

Daten abgedruckt mit Genehmigung von The Cooper Institute. Weitere Informationen finden Sie unter [www.CooperInstitute.org.](http://www.CooperInstitute.org)

#### **Software-Lizenzvereinbarung**

DURCH DIE VERWENDUNG DES GERÄTS STIMMEN SIE DEN BEDINGUNGEN DER FOLGENDEN SOFTWARE-LIZENZVEREINBARUNG ZU. LESEN SIE DIE LIZENZVEREINBARUNG AUFMERKSAM DURCH.

Garmin Ltd. und/oder deren Tochtergesellschaften ("Garmin") gewähren Ihnen im Rahmen des normalen Betriebs dieses Geräts eine beschränkte Lizenz zur Verwendung der in diesem Gerät im Binärformat integrierten Software (die "Software"). Verfügungsrechte, Eigentumsrechte und Rechte am geistigen Eigentum an der Software verbleiben bei Garmin und/oder deren Drittanbietern.

Sie erkennen an, dass die Software Eigentum von Garmin und/ oder deren Drittanbietern ist und durch die Urheberrechte der Vereinigten Staaten von Amerika und internationale Urheberrechtsabkommen geschützt ist. Weiterhin erkennen Sie an, dass Struktur, Organisation und Code der Software, für die kein Quellcode zur Verfügung gestellt wird, wertvolle Betriebsgeheimnisse von Garmin und/oder deren Drittanbietern sind und dass der Quellcode der Software ein wertvolles Betriebsgeheimnis von Garmin und/oder deren Drittanbietern bleibt. Sie verpflichten sich, die Software oder Teile davon nicht zu dekompilieren, zu deassemblieren, zu verändern, zurückzuassemblieren, zurückzuentwickeln, in eine allgemein lesbare Form umzuwandeln oder ein von der Software abgeleitetes Werk zu erstellen. Sie verpflichten sich, die Software nicht in ein Land zu exportieren oder zu reexportieren, das nicht im Einklang mit den Exportkontrollgesetzen der Vereinigten Staaten von Amerika oder den Exportkontrollgesetzen eines anderen, in diesem Zusammenhang relevanten Landes steht.

## **Index**

#### <span id="page-17-0"></span>**A**

Akku aufladen **[3](#page-6-0)** Laufzeit optimieren **[2](#page-5-0), [3,](#page-6-0) [9,](#page-12-0) [11](#page-14-0)** Alarme **[8,](#page-11-0) [9](#page-12-0)** Anpassen des Geräts **[8](#page-11-0)** ANT+ Sensoren **[4](#page-7-0)** koppeln **[7](#page-10-0)** Anwendungen **[2](#page-5-0)** Smartphone **[2](#page-5-0)** Aufladen **[3](#page-6-0)** Auto Lap **[9](#page-12-0)** Auto Pause **[9](#page-12-0)** Auto-Seitenwechsel **[9](#page-12-0)**

#### **B**

Batterie auswechseln **[10](#page-13-0)** Betriebszeit optimieren **[11](#page-14-0)** Batterie auswechseln **[10](#page-13-0)** Beleuchtung **[1,](#page-4-0) [9](#page-12-0)** Benutzerdaten, löschen **[8](#page-11-0)** Benutzerprofil **[8](#page-11-0)** Bestzeiten **[4](#page-7-0)** löschen **[4](#page-7-0)** Bildschirm **[9](#page-12-0)** sperren **[11](#page-14-0)** Bluetooth Technologie **[1](#page-4-0), [2](#page-5-0)** Bodenkontaktzeit **[5](#page-8-0)**

## **D**

Daten aufzeichnen **[10](#page-13-0)** speichern **[2](#page-5-0)** Speichern **[2](#page-5-0)** übertragen **[2](#page-5-0)** Datenfelder **[1,](#page-4-0) [8,](#page-11-0) [12](#page-15-0)** Distanz, Alarme **[8](#page-11-0)**

#### **E**

Einschalttaste **[11](#page-14-0)** Einstellungen **[8](#page-11-0) –[11](#page-14-0)** Gerät **[9](#page-12-0)** Erholung **[6](#page-9-0)**

### **F**

Farbbildschirm **[9](#page-12-0)** Fehlerbehebung **[6,](#page-9-0) [11](#page-14-0)** Fitness **[12](#page-15-0)**

#### **G**

Garmin Connect **[2,](#page-5-0) [3](#page-6-0)** Speichern von Daten **[2](#page-5-0)** Garmin Express **[2](#page-5-0)** Gehintervalle **[9](#page-12-0)** Gerät, Registrierung **[11](#page-14-0)** Geräte-ID **[11](#page-14-0)** Geschwindigkeit **[10](#page-13-0)** GPS **[1](#page-4-0)** anhalten **[10](#page-13-0)**

#### **H**

Herzfrequenz **[1](#page-4-0), [8](#page-11-0)** Bereiche **[7](#page-10-0), [11](#page-14-0)** Sensor **[4,](#page-7-0) [6,](#page-9-0) [10](#page-13-0)** Zonen **[7](#page-10-0)** Herzfrequenzsensor **[6](#page-9-0), [10](#page-13-0)** Hochladen von Daten **[2](#page-5-0)**

#### **I**

Icons **[1](#page-4-0)** Intervalle, Trainings **[3](#page-6-0), [4](#page-7-0)**

#### **K**

Kalender **[3](#page-6-0)** Kalorien, Alarme **[8](#page-11-0)** Koppeln, Smartphone **[2](#page-5-0)** Koppeln von ANT+ Sensoren **[7](#page-10-0)**

#### **L**

Laufeffizienz **[5,](#page-8-0) [6](#page-9-0)** Laufsensor **[7](#page-10-0)** Löschen alle Benutzerdaten **[8](#page-11-0), [11](#page-14-0)** Bestzeiten **[4](#page-7-0)** Protokoll **[8](#page-11-0)**

#### **M**

Maßeinheiten **[9](#page-12-0)** Menü **[1](#page-4-0)**

#### **P** Pace **[8,](#page-11-0) [10](#page-13-0)**

Produktregistrierung **[11](#page-14-0)** Profile, Benutzer **[8](#page-11-0)** Protokoll **[2,](#page-5-0) [7,](#page-10-0) [8,](#page-11-0) [10](#page-13-0)** an Computer senden **[2](#page-5-0)** löschen **[8](#page-11-0)**

#### **R**

Registrieren des Geräts **[11](#page-14-0)** Reinigen des Geräts **[10](#page-13-0)** Runden **[1](#page-4-0)**

#### **S**

Schrittfrequenz **[5](#page-8-0), [8](#page-11-0) Smartphone** Anwendungen **[2](#page-5-0)** koppeln **[2](#page-5-0) Software** aktualisieren **[11](#page-14-0)** Version **[11](#page-14-0)** Software-Lizenzvereinbarung **[13](#page-16-0)** Speichern von Aktivitäten **[1](#page-4-0)** Sperren, Bildschirm **[11](#page-14-0)** Sprache **[9](#page-12-0)** Stoppuhr **[1](#page-4-0), [7](#page-10-0)** Systemeinstellungen **[9](#page-12-0)**

#### **T**

Tasten **[1](#page-4-0), [2,](#page-5-0) [10](#page-13-0)** Technische Daten **[10](#page-13-0)** Töne **[9](#page-12-0)** Touchscreen **[1](#page-4-0)** Training **[2,](#page-5-0) [3](#page-6-0), [9](#page-12-0)** Pläne **[3](#page-6-0)** Seiten **[1](#page-4-0)** Training Effect **[12](#page-15-0)** Training im Gebäude **[10](#page-13-0)** Trainings **[3](#page-6-0)** laden **[3](#page-6-0)**

## **U**

Uhr **[1,](#page-4-0) [2](#page-5-0), [9](#page-12-0)** Uhrmodus **[9,](#page-12-0) [11](#page-14-0)** Uhrzeit **[2](#page-5-0)** Updates, Software **[11](#page-14-0)** USB **[11](#page-14-0)** trennen **[8](#page-11-0)**

#### **V**

Vertikale Bewegung **[5](#page-8-0)** Vibration **[9](#page-12-0)** Virtual Partner **[4](#page-7-0)** VO2max **[4,](#page-7-0) [6,](#page-9-0) [13](#page-16-0)** Voraussichtliche Laufzeit **[4](#page-7-0)**

#### **W**

Wasserbeständigkeit **[10](#page-13-0)** Wi-Fi **[11](#page-14-0)** Verbinden **[2](#page-5-0), [3](#page-6-0)**

## **Z**

Zeit **[9](#page-12-0)** Alarme **[8](#page-11-0)** Einstellungen **[9](#page-12-0)** Zeitzonen **[9](#page-12-0)** Zonen Herzfrequenz **[7](#page-10-0)** Zeit **[9](#page-12-0)**

## **www.garmin.com/support**

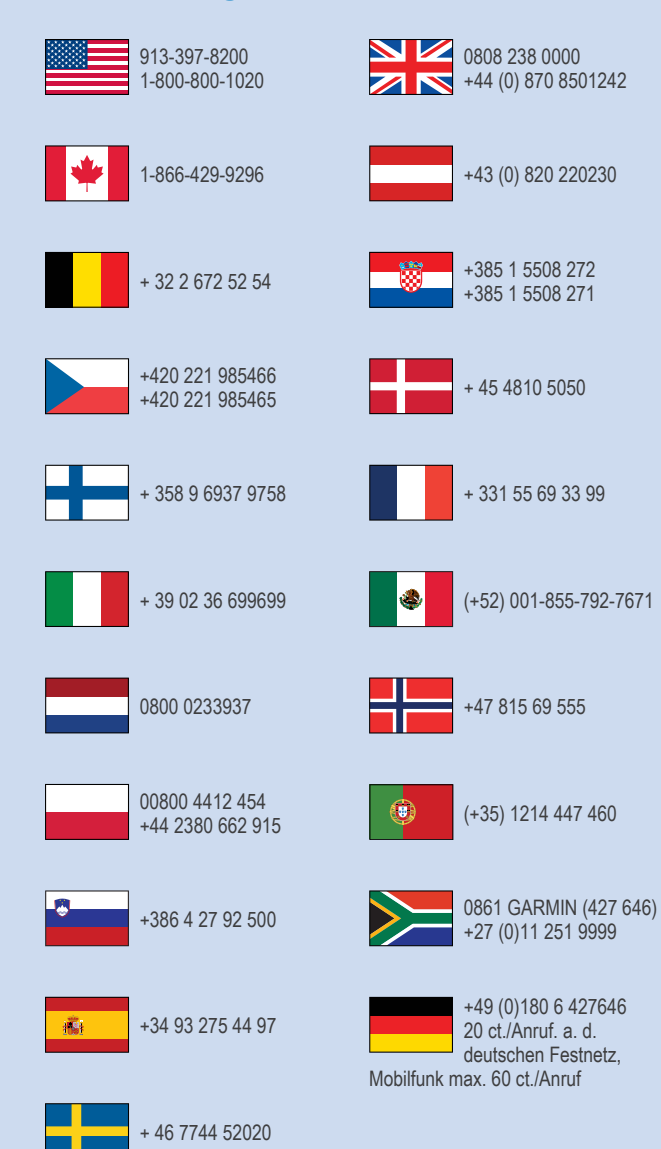

**Garmin International, Inc.** 1200 East 151st Street Olathe, Kansas 66062, USA

**Garmin (Europe) Ltd.** Liberty House, Hounsdown Business Park Southampton, Hampshire, SO40 9LR, Vereinigtes Königreich

> **Garmin Corporation** No. 68, Zhangshu 2nd Road, Xizhi Dist. New Taipei City, 221, Taiwan (Republik China) © 2013 Garmin Ltd. oder deren Tochtergesellschaften

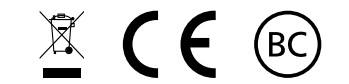

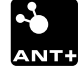